# Основы webпрограммирования

Занятие №2. Спецсимволы. Списки. Таблицы Занятие №3. Гиперссылки. Карты-изображения

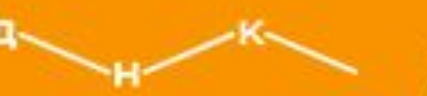

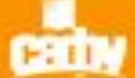

ДОМ НАУЧНОЙ КОЛЛАБОРАЦИИ, **ИМЕНИ М.В. ЛОМОНОСОВА** 

## Структура страницы

#### <HTML> **декларация** HTML

#### <HEAD> **заголовок**

• **Название документа и техн**. **Информация**

#### </HEAD>

#### <BODY> **тело документа**

• **Текст**, **изображения**, **списки**, **таблицы**

#### </BODY>

#### </HTML>

## Пример

#### **<HTML>**

**<HEAD>** 

<ТIТLЕ>Домашняя страница Сергея Сергеева </TITLE> **</HEAD>** 

#### **<BODY>**

Домашняя страница Сергея Сергеева.

Сергей Сергеев - писатель-юморист, автор 20 рассказов.

В жизни большой любитель собак и компьютерных игр.

### **</BODY>**

**</HTML>**

 $\checkmark$  Ter <TITLE> отвечает за текст в заголовке окна браузера

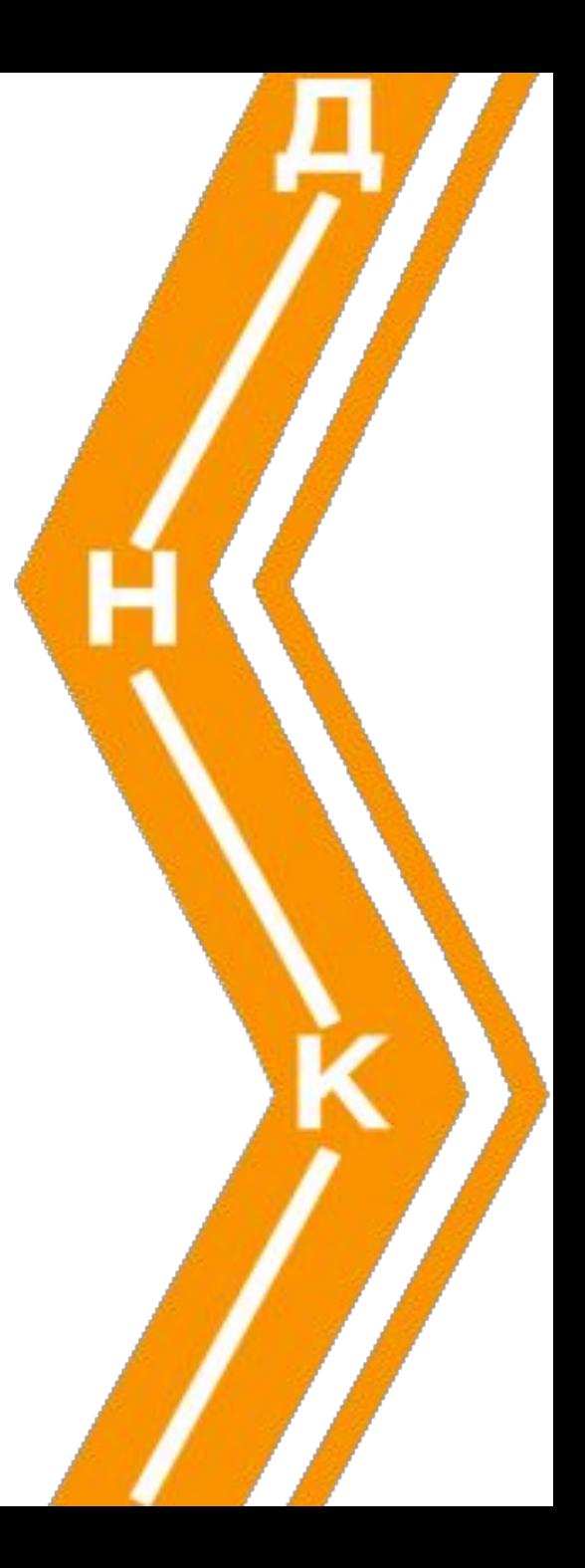

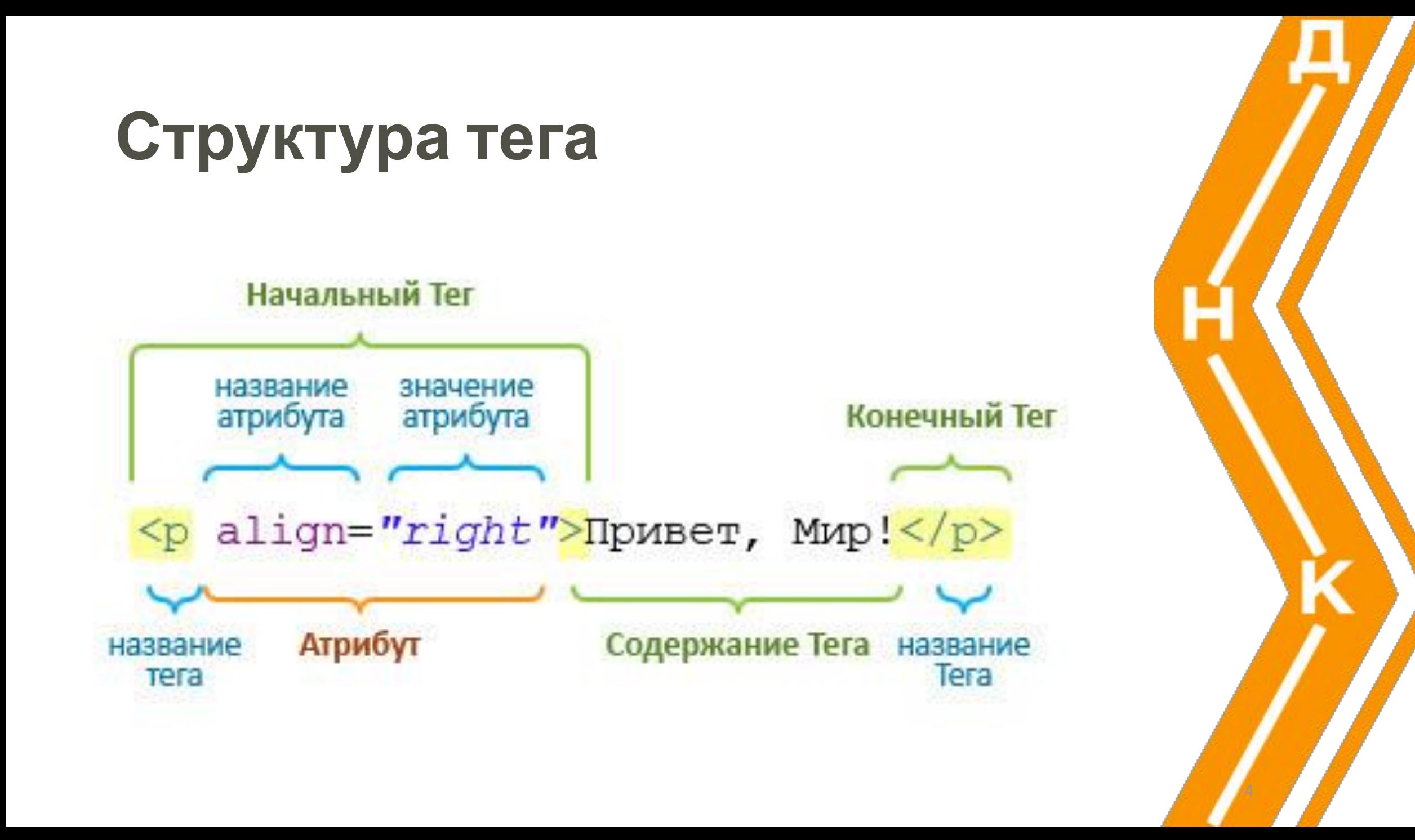

## Повторение

- ✔ Изображения
- ✔ Списки
- ✔ Таблицы
- ✔ спец. символы

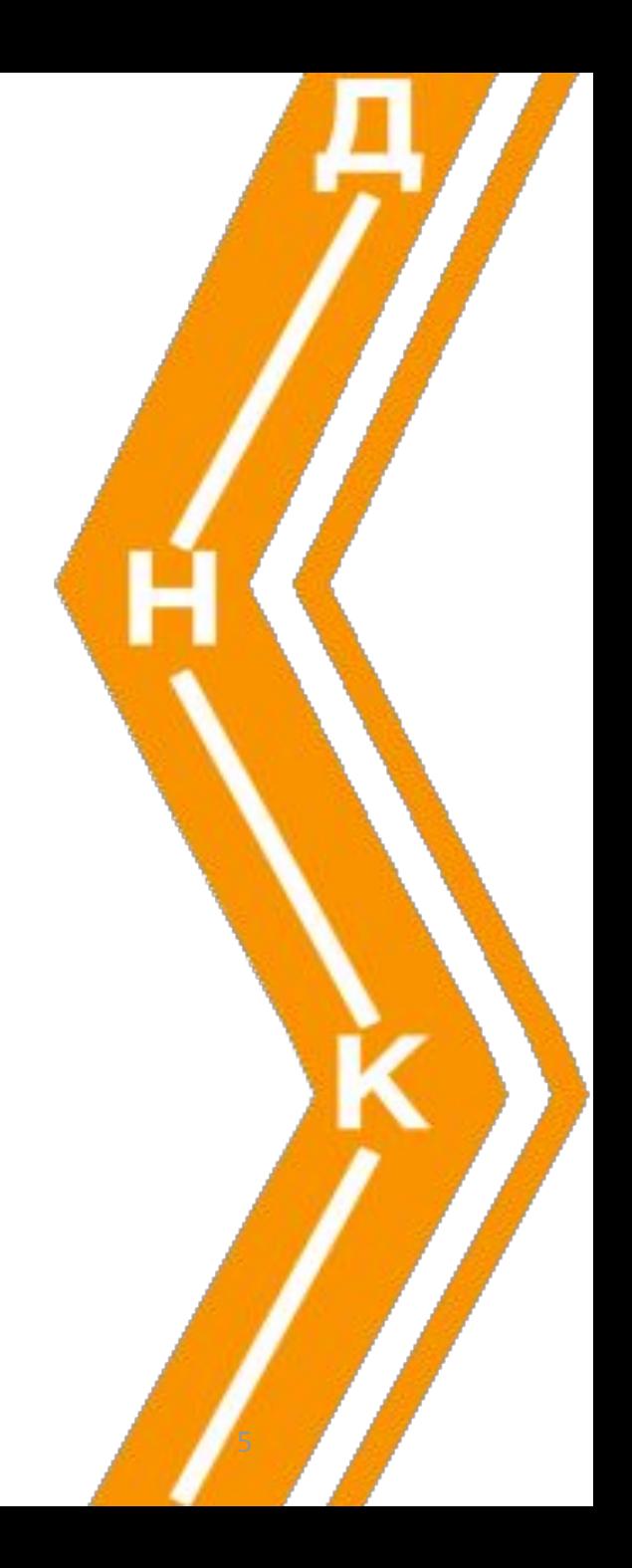

# Гиперссылки. Карты изображения

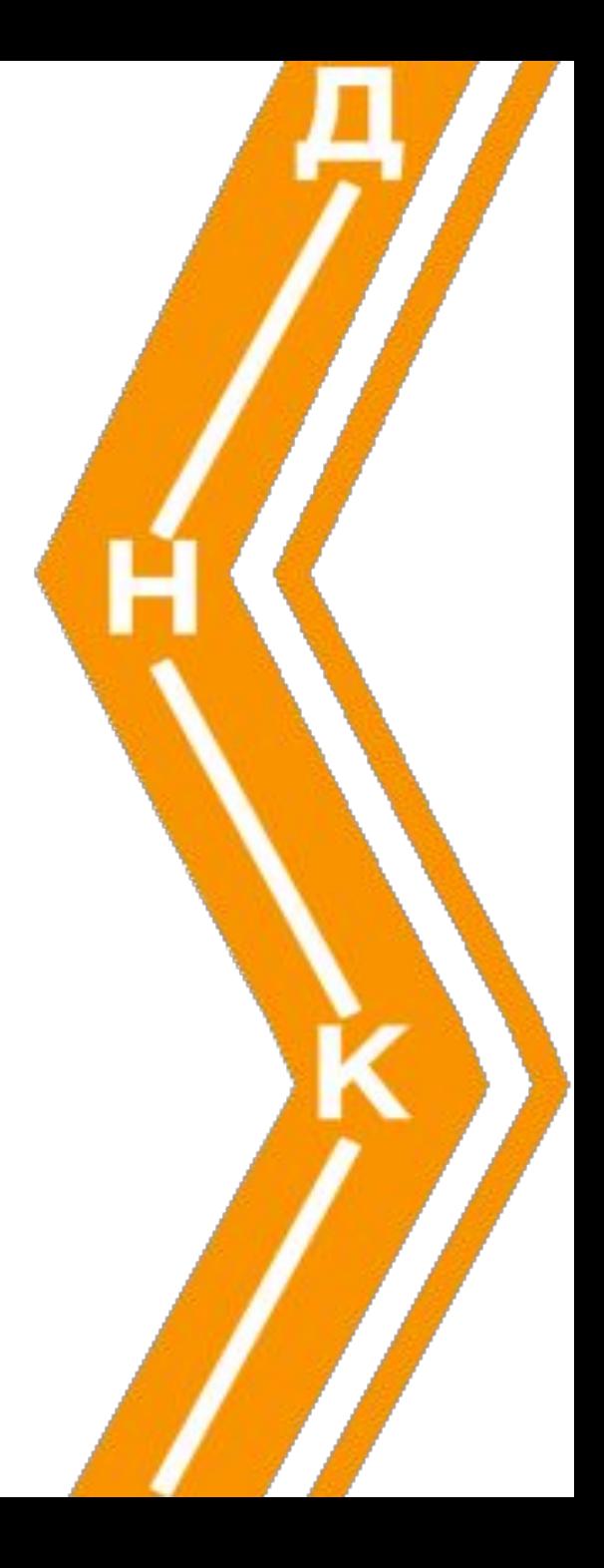

## Адресация в Интернете

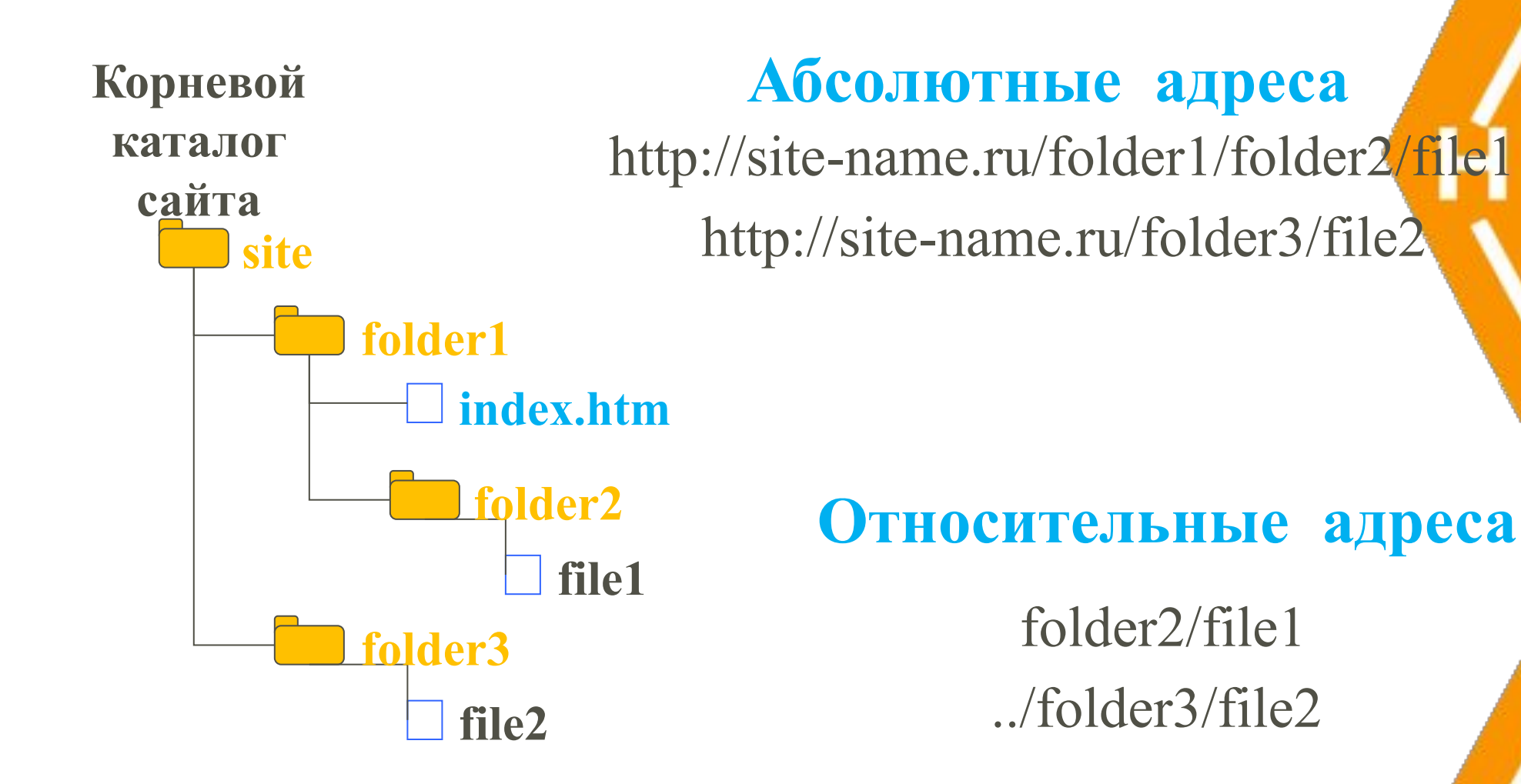

## Гиперссылки

## **<A href="way/file\_name"> Текст ссылки**  $<$ / $A>$

Различные переходы

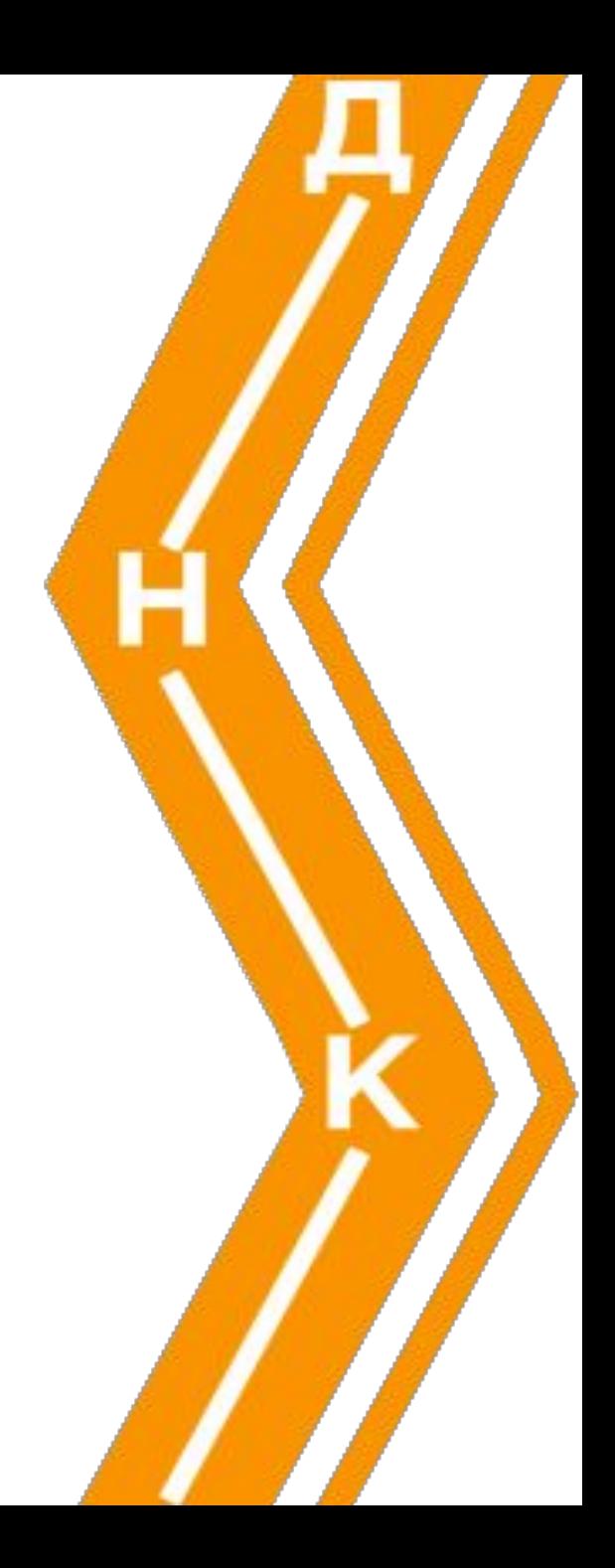

## Переход на новую страницу сайта

### Башня десятиэтажная,

### три из которых, занимают

**<A href="kuranty.htm">Куранты</A>**

- часы с боем.

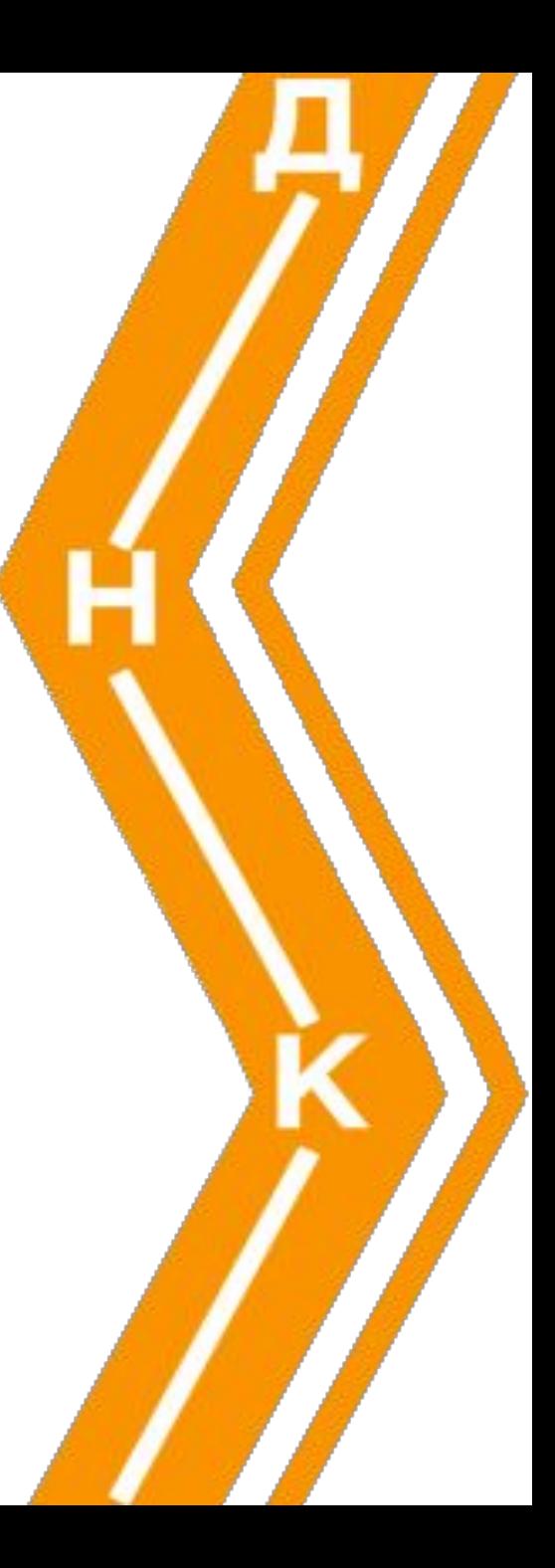

## Переход на другой сайт

<P>Более подробно о **<A href="http://www.moskva.ru"> Москве </A>** и **<A href="http://www.moscowkremlin.ru"> Московском Кремле </A>** можно прочитать на специализированных сайтах.</P>

## Открыть сайт по ссылке в новом окне

<P>Более подробно о **<A href="http://www.moskva.ru" target="\_blank"> Москве </A>** и **<A href="http://www.moscowkremlin.ru"> Московском Кремле </A>** можно прочитать на специализированных сайтах.</P>

Открыть сайт по ссылке в том же окне

<P>Более подробно о **<A href="http://www.moskva.ru"**   $target=" **self**" > **MockBe**  $\langle A \rangle$  *u* ...$  $<$ /P $>$ 

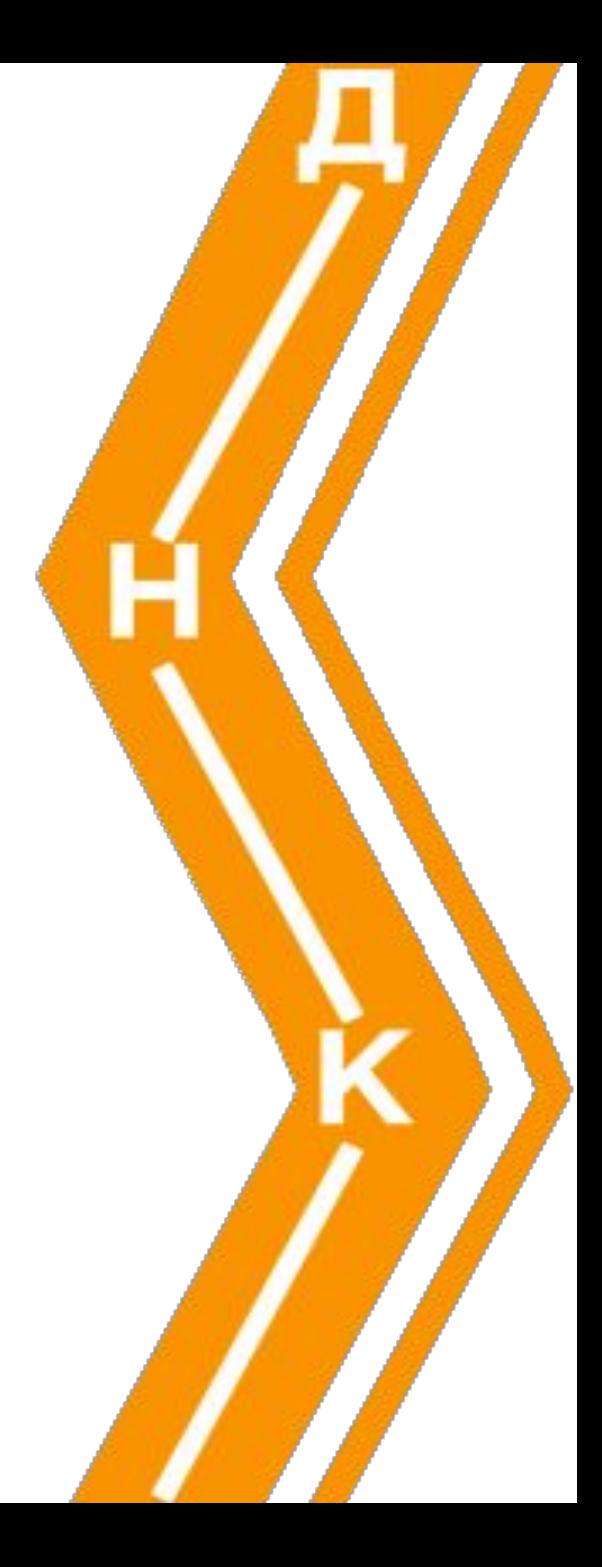

Ссылки на объекты

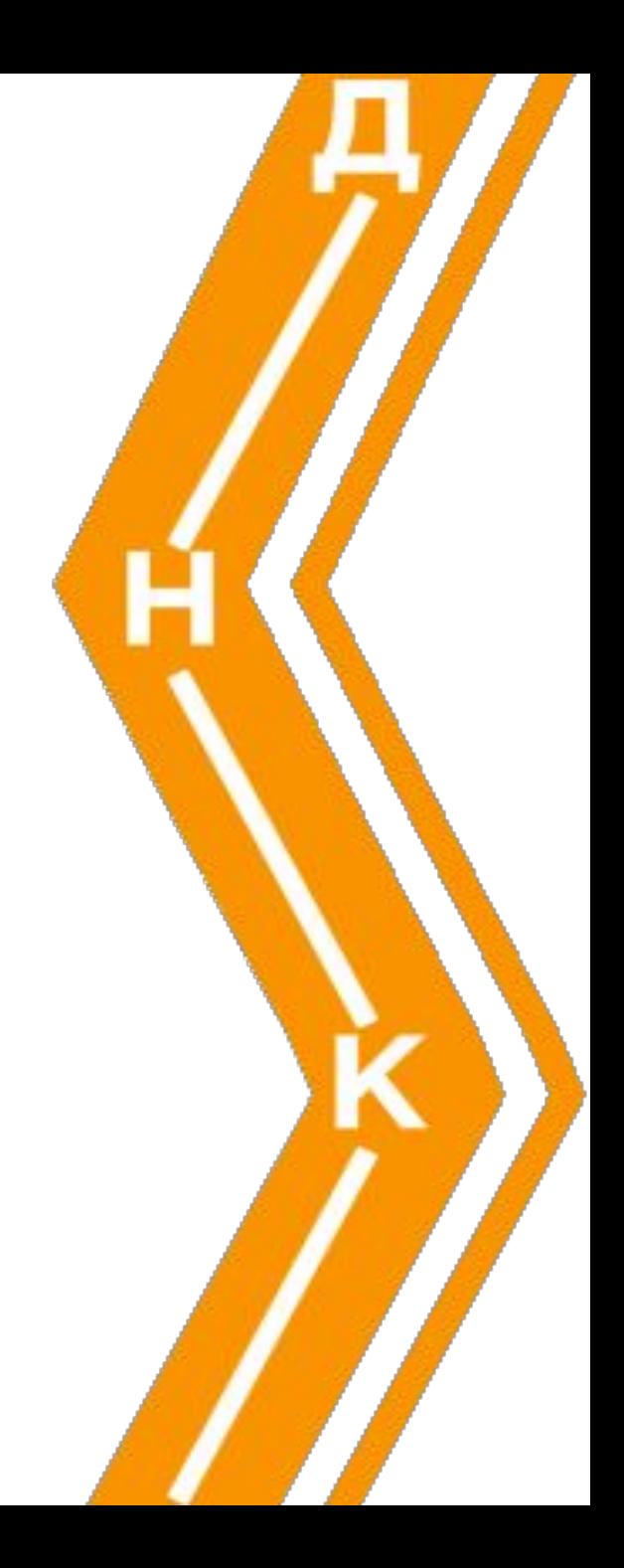

## Переход на рисунок

<H2>Спасская башня</H2> <P>Самая величественная и красивая **<A href="spassk.jpg">башня</A>**  Кремля, она по праву считается главной.

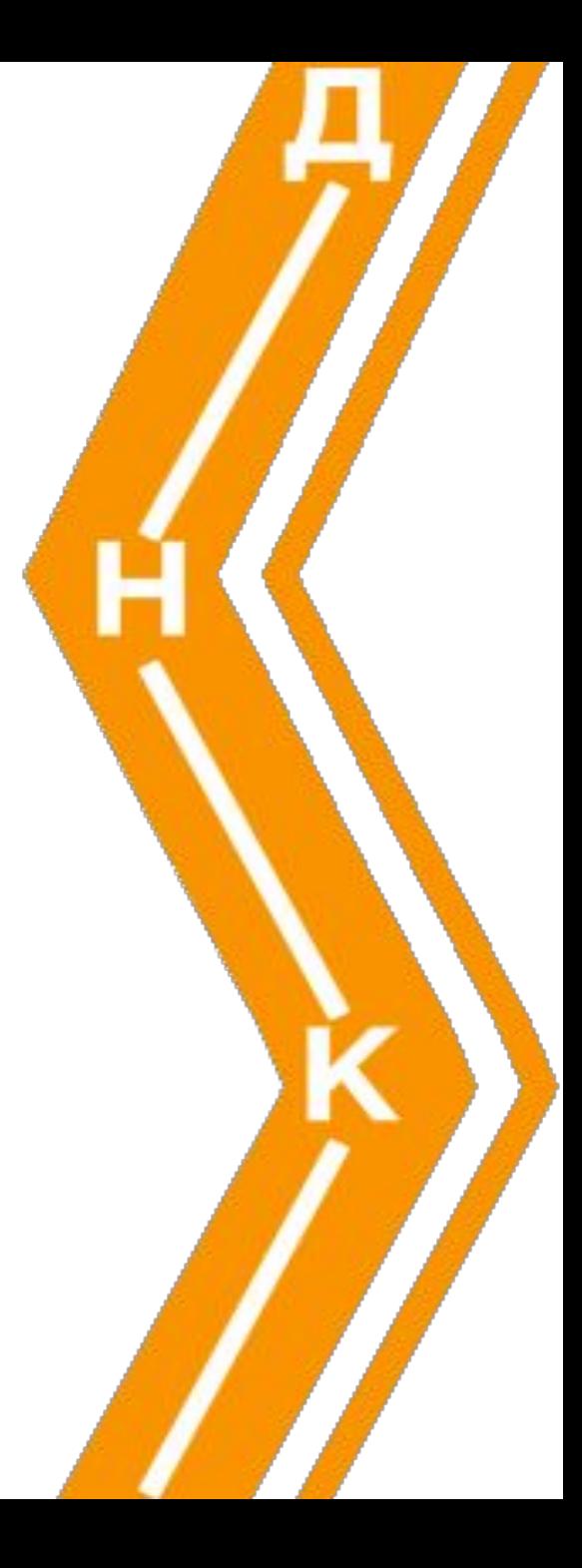

## Рисунок – Web-страница

 Башня десятиэтажная, три из которых, занимают <A href="kuranty.htm">Куранты</A> - **<A href="clock.htm">часы</A>** с боем.

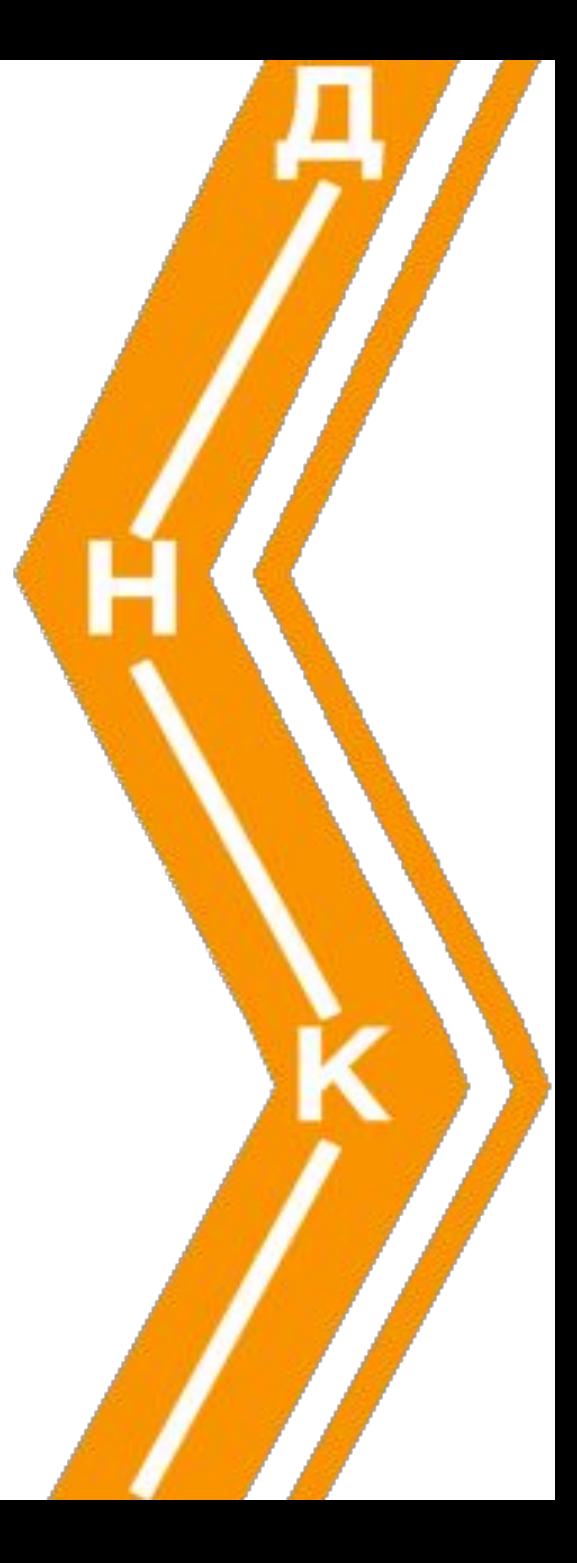

## Исполнение мелодии

### Башня десятиэтажная,

три из которых, занимают <A

- href="kuranty.htm">Куранты</A> -
- $\leq$ А href="clock.htm">часы $\leq$ /А> с
- **<A href="ring.mp3">боем</A>**.

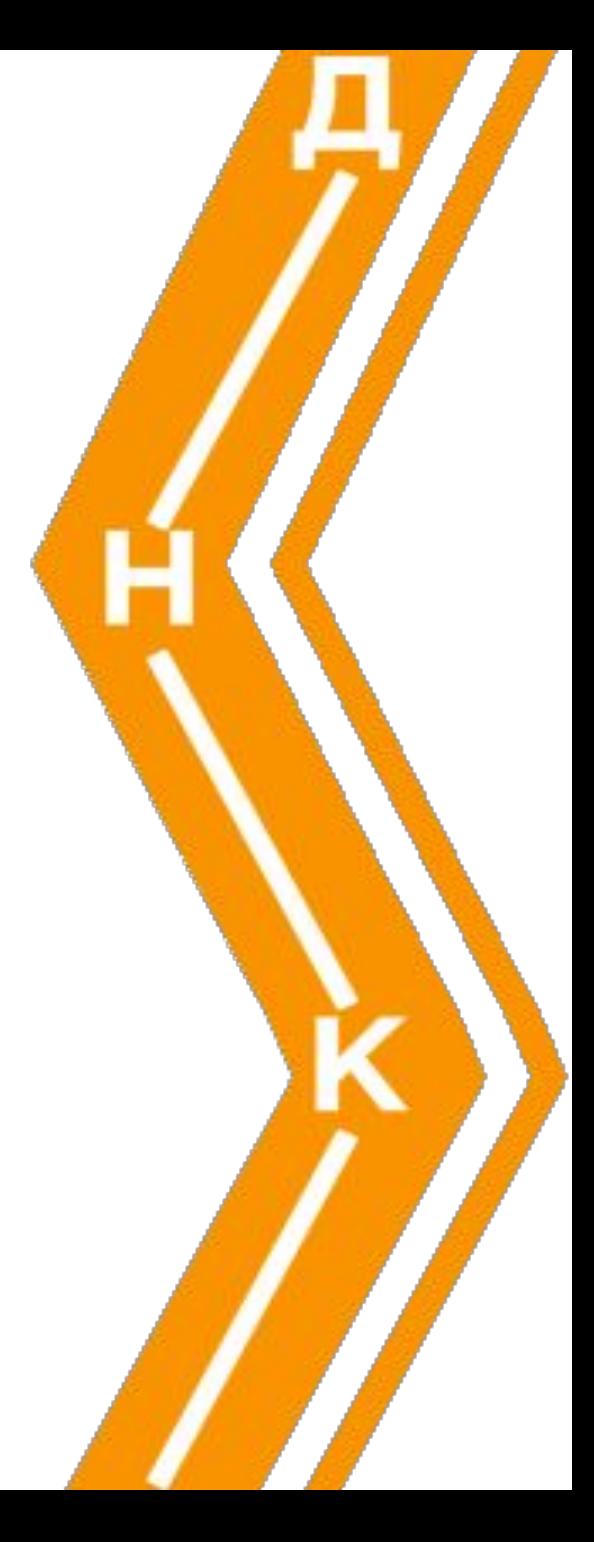

## Скачивание архивного файла

 $<$ Р>Вы можете **<A href="kremlin.zip"> скачать </A>**  себе текстовый вариант этой страницы.  $\langle$ /P $>$ 

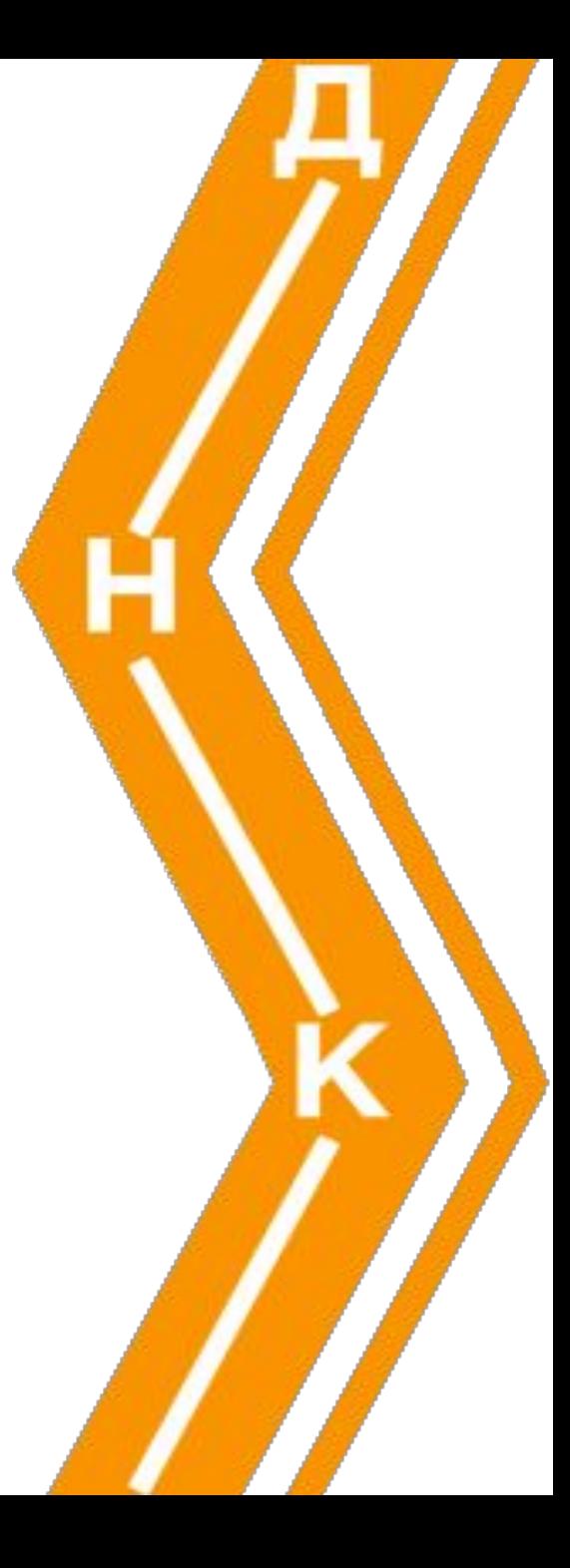

## Бланк письма с заполненным электронным адресом

<P> Если вы захотите поделиться своими мыслями о нашей страничке, пришлите **<A href="mailto:your-name@mail.ru"> письмо </A>** по электронной почте.</P>

## Более корректное указание почтового адреса

<P> Если вы захотите поделиться своими мыслями о нашей страничке, пришлите письмо по электронной почте: **<A href="mailto:your-name@mail.ru">**

**your-name@mail.ru</A>**.</P>

## Гиперссылка с рисунка

**<A href="carsk.htm"> <IMG src="carsk.gif" width="30" height="75" align="bottom">**

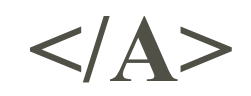

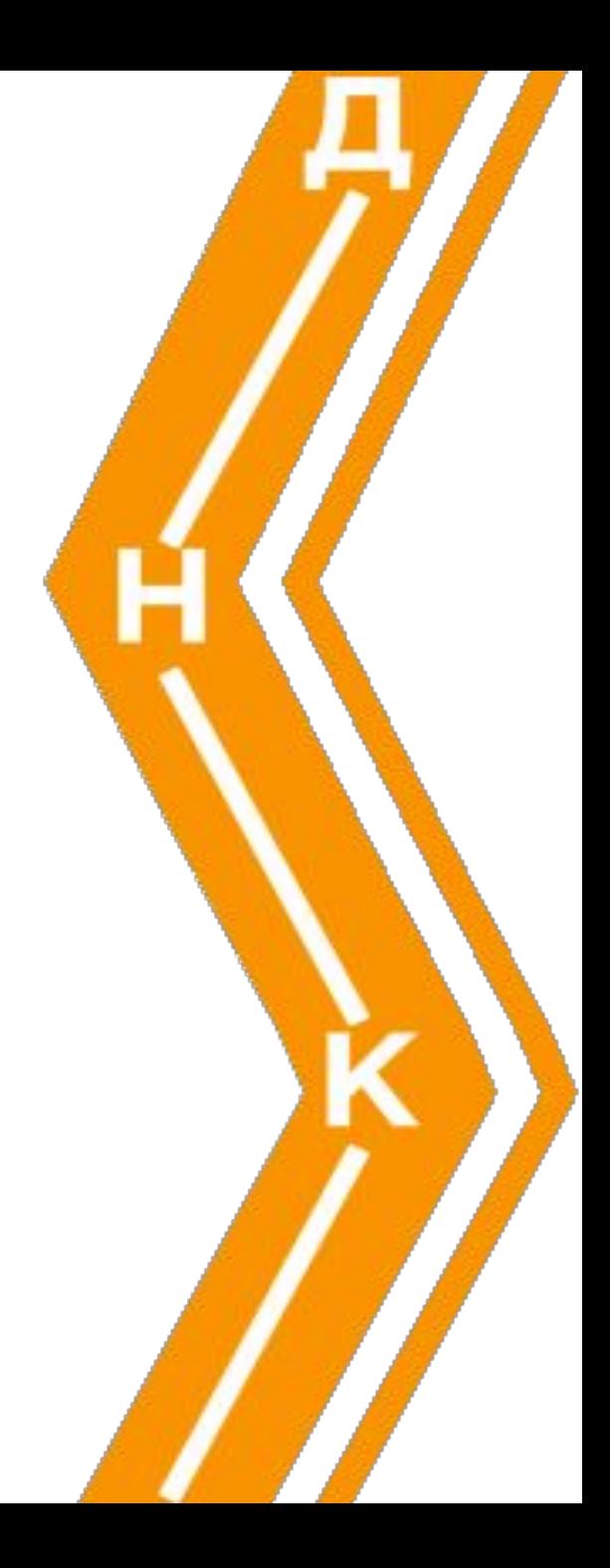

# Информация об элементе во всплывающем окне

Башня десятиэтажная,

три из которых, занимают

<A href="kuranty.htm" **title="Рассказ"**>

**Куранты**</A> -

<A href="clock.htm" **title="Фото"**> **часы**</A> с <A href="ring.mp3" **title="Бой курантов"**>**боем**</A>.

Внутренние ссылки - якоря

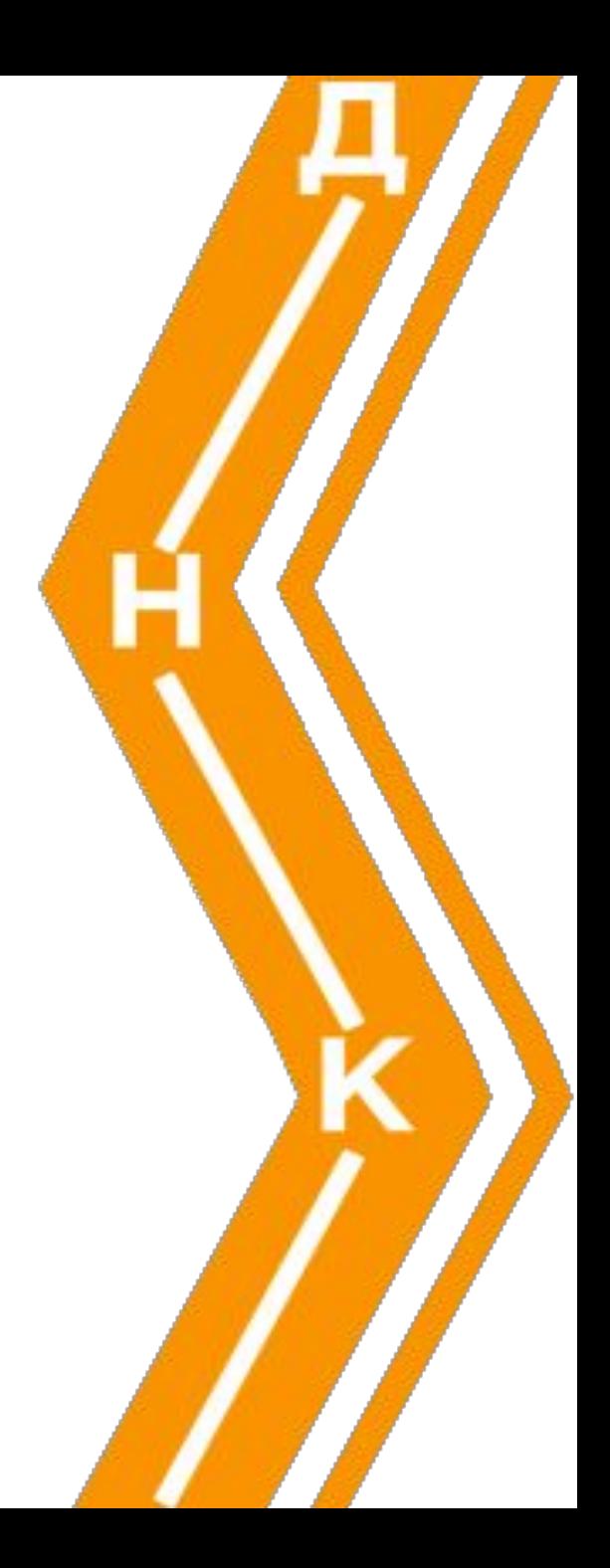

## Якорь (метка, закладка)

## **<A name="anchor\_name">**

## Гиперссылка на якорь

**<A name="anchor\_name">**

**AA** 
$$
href="code>#anchor_name">
$$

\n**TERCT**  $4A$ 

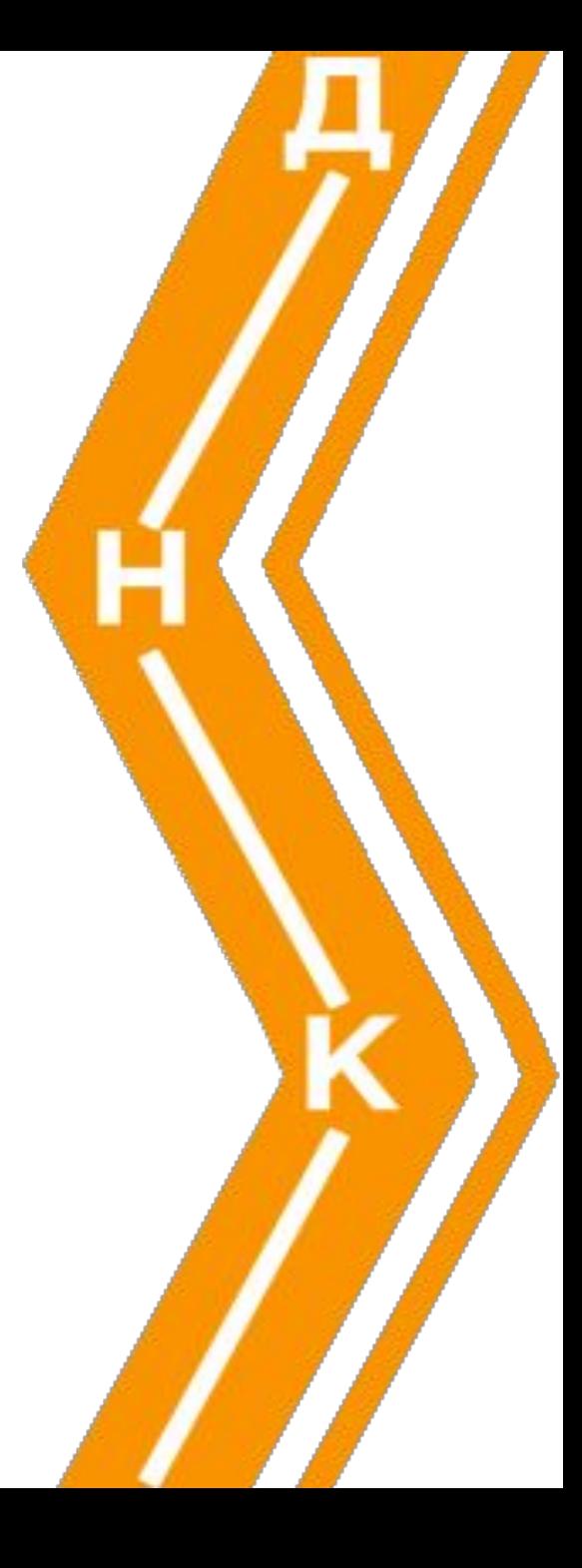

### Гиперссылка на раздел страницы

<BODY bgcolor="khaki"…> **<A name=metka">**…

… <P align="center"> **<A href="#metka"> В раздел страницы</A>** </P>  $<$ /BODY>

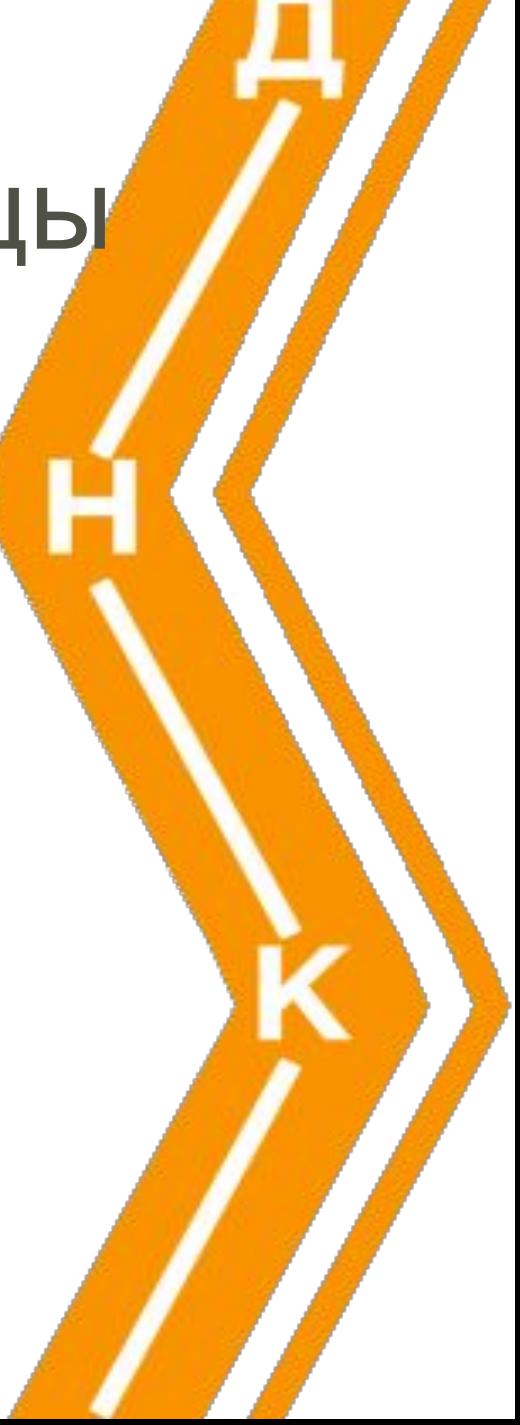

### Якорь на начало страницы

<BODY text="#993300" …> **<A name="#top">**…

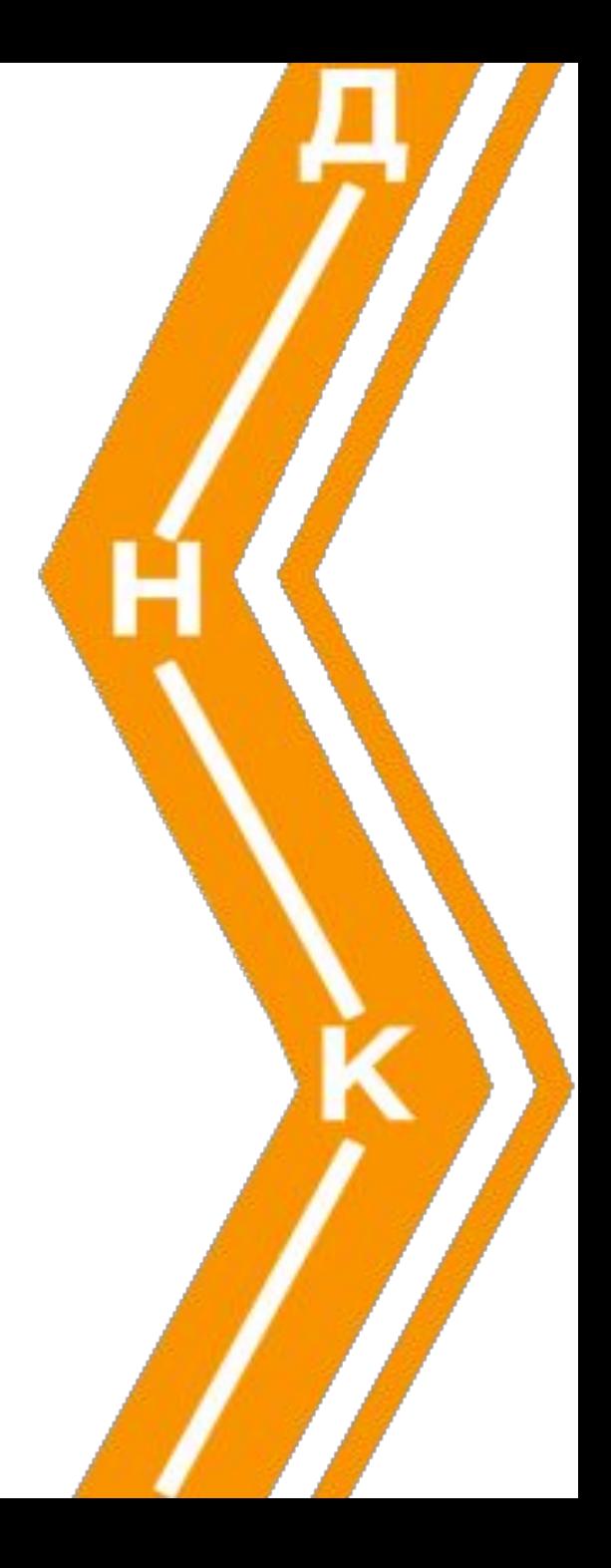

## Задание №3

**Наберите с использованием кодов:**

Чистота – залог здоровья. «ФИРМА» 25>16  $H_2SO_4$ Джонсон&KO

- ✔ Добавьте изображение
- ✔ Сделать переход на отдельный сайт, открытие в новой вкладке

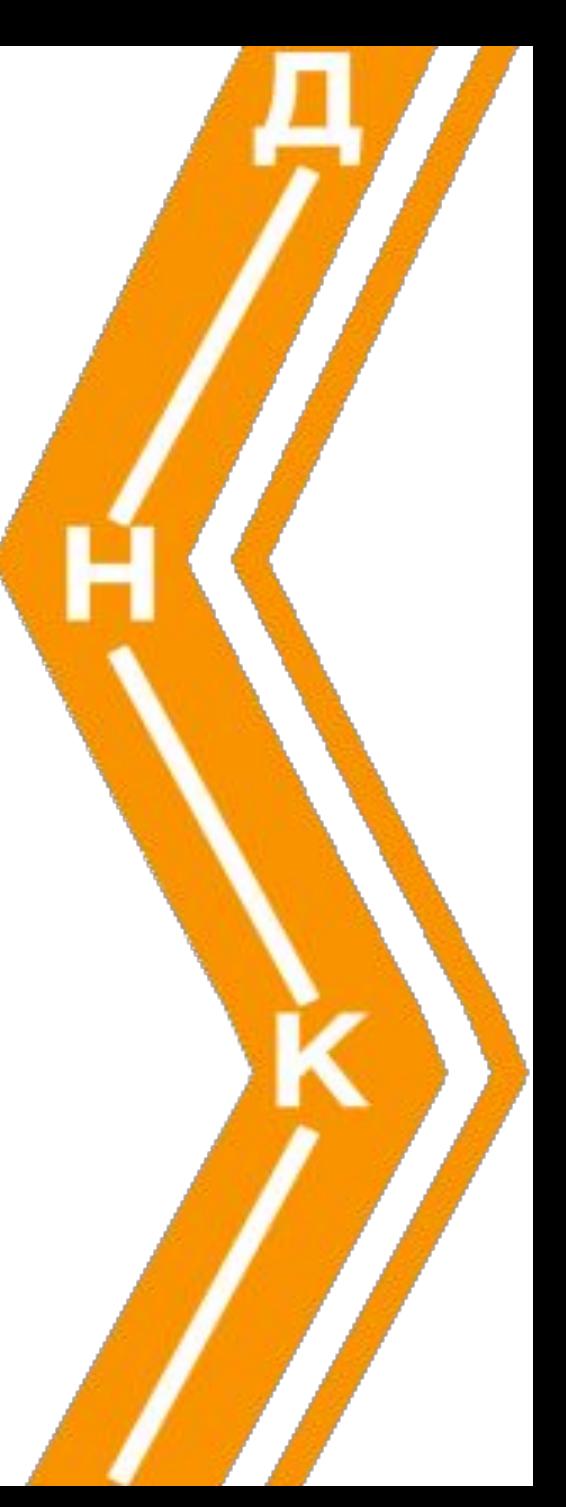

**<A name="anchor1">** <H2> Спасская башня </H2>

**anchor2 Никольская anchor3 Угловая Арсенальная anchor4 Троицкая anchor5 Боровицкая anchor6 Водовзводная anchor7 Беклемишевская anchor8 Царская башня**

**anchor9 Другие башни**

Гиперссылка на якорь, находящийся на другой странице

**<A name="anchor1">**  $H2>$ Спасская башня  $H2>$  **index.html**  Гиперссылка на якорь, находящийся на другой странице **<A name="anchor1">** <H2> Спасская башня </H2> **<A href="index.htm#anchor1"> На главную страницу </A> kuranty.htm** *index.h* 

# Карты - изображения

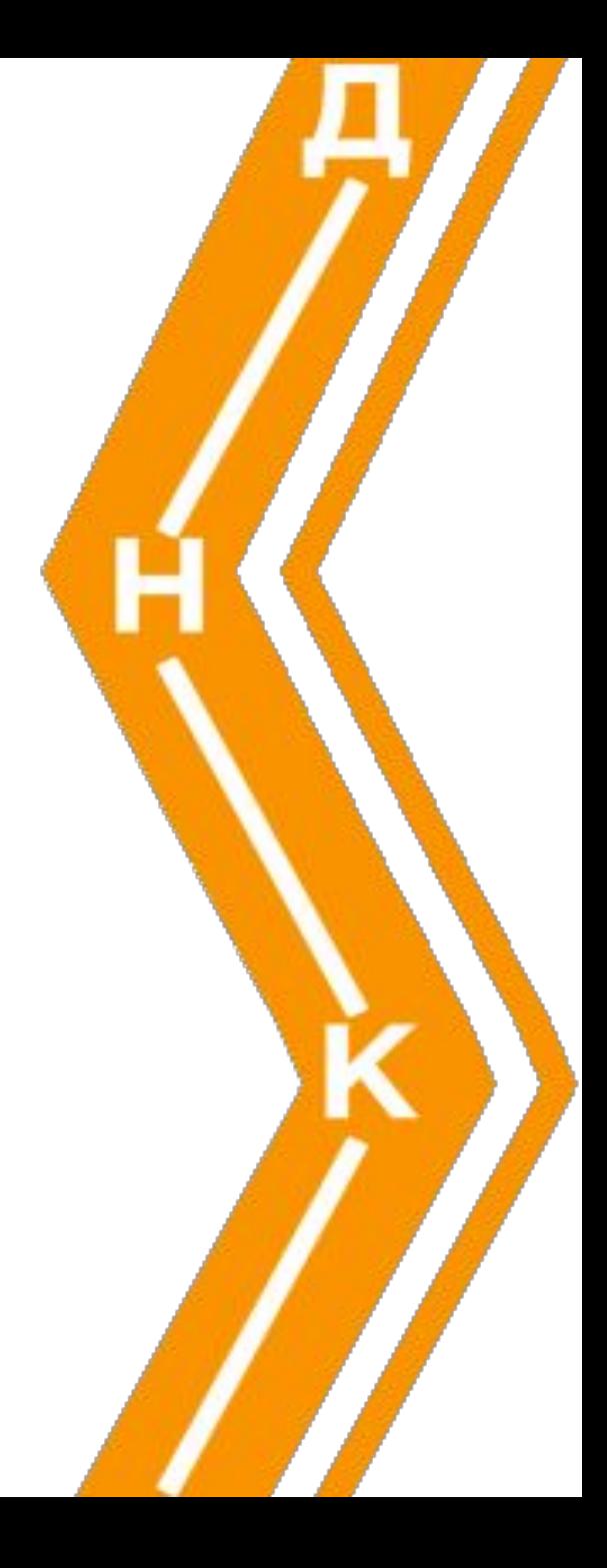

## Карты Преобразование рисунка в карту

**<IMG src="way/image\_name" usemap="#map\_name">**

## Карты Преобразование рисунка в карту

**<IMG src="way/image\_name" usemap="#map\_name">**

Структура карты формируется с помощью тэгаконтейнера **MAP**. Области карты задаются тэгами **AREA**.

✔ <**IMG** src="cxema.png" **usemap="#kremlin"** alt="Схема Московского Кремля">

#### **<MAP name="kremlin">**  $<$ AREA  $\ldots$  >  $<$ AREA  $\ldots$  > . . . . . . . . . . . . . . . . . . . . . . . . . . . . . . . . . .  $<$ AREA  $\ldots$  > **</MAP>**

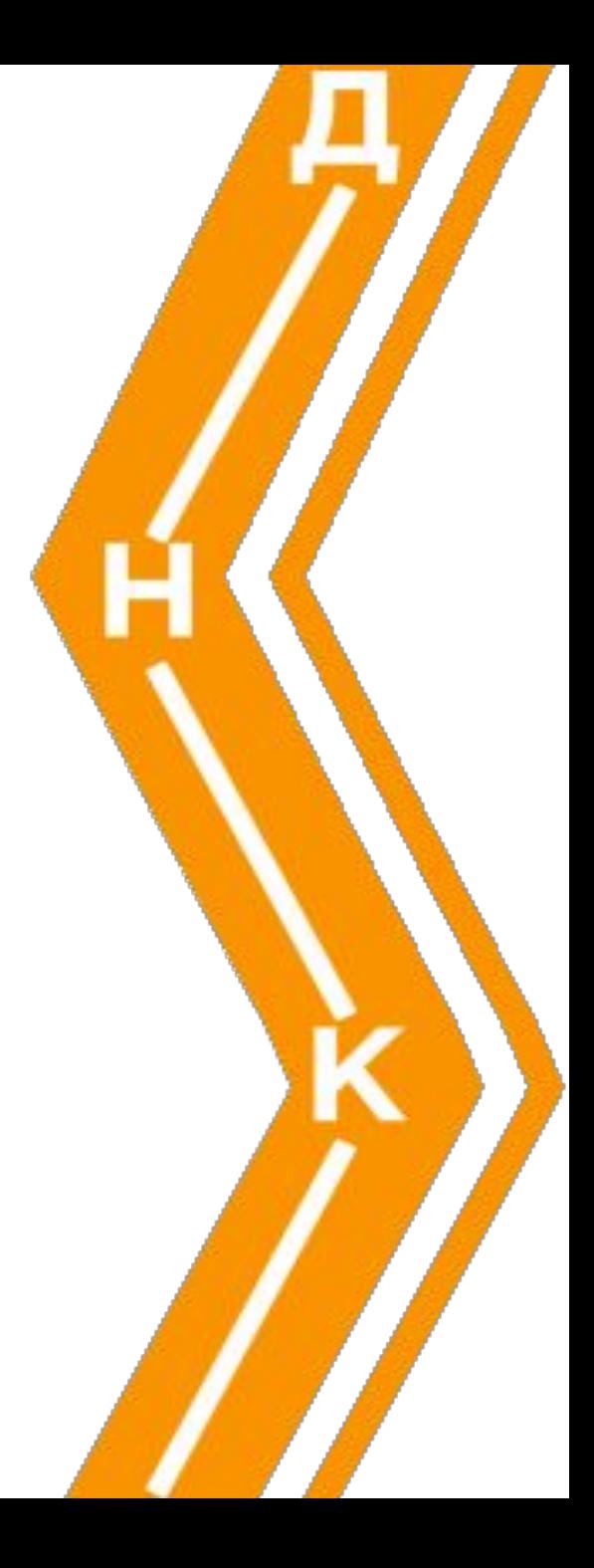

## Атрибуты тэга AREA

**• href** – гиперссылка **• alt** – альтернативный текст **•shape** – очертания области **rect** – прямоугольник  **circle** – окружность **poly** – **многоугольник • coords** – координаты области

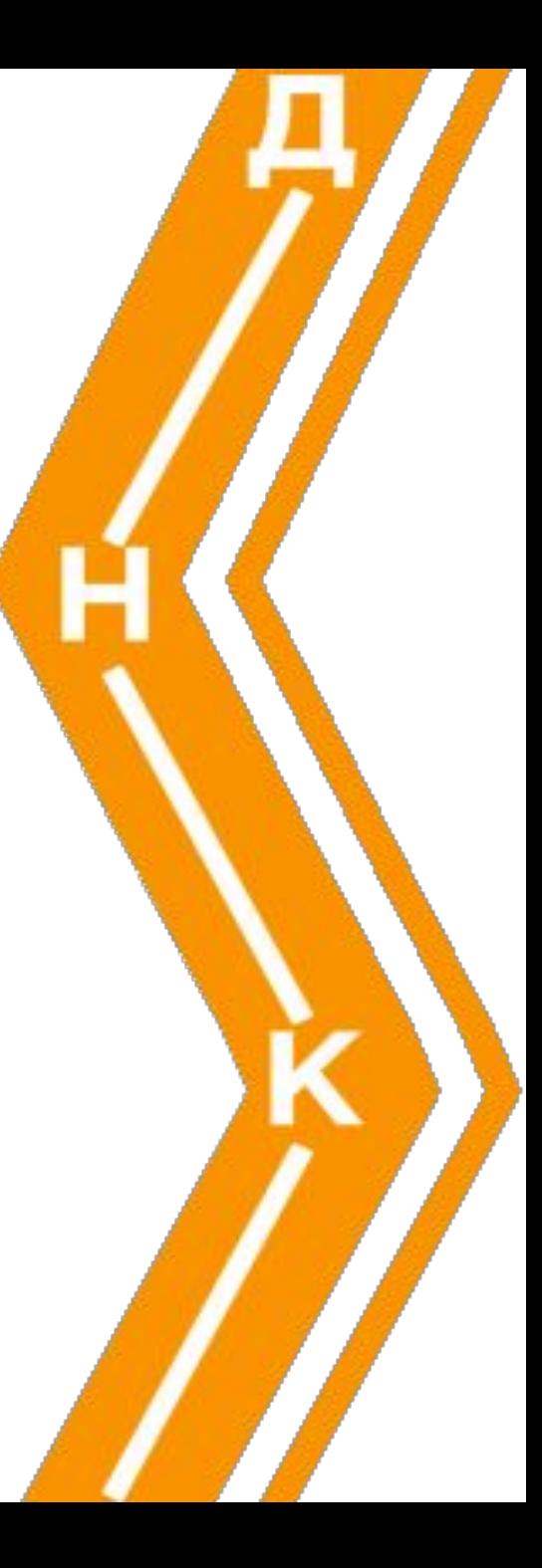

## Координаты рисунка

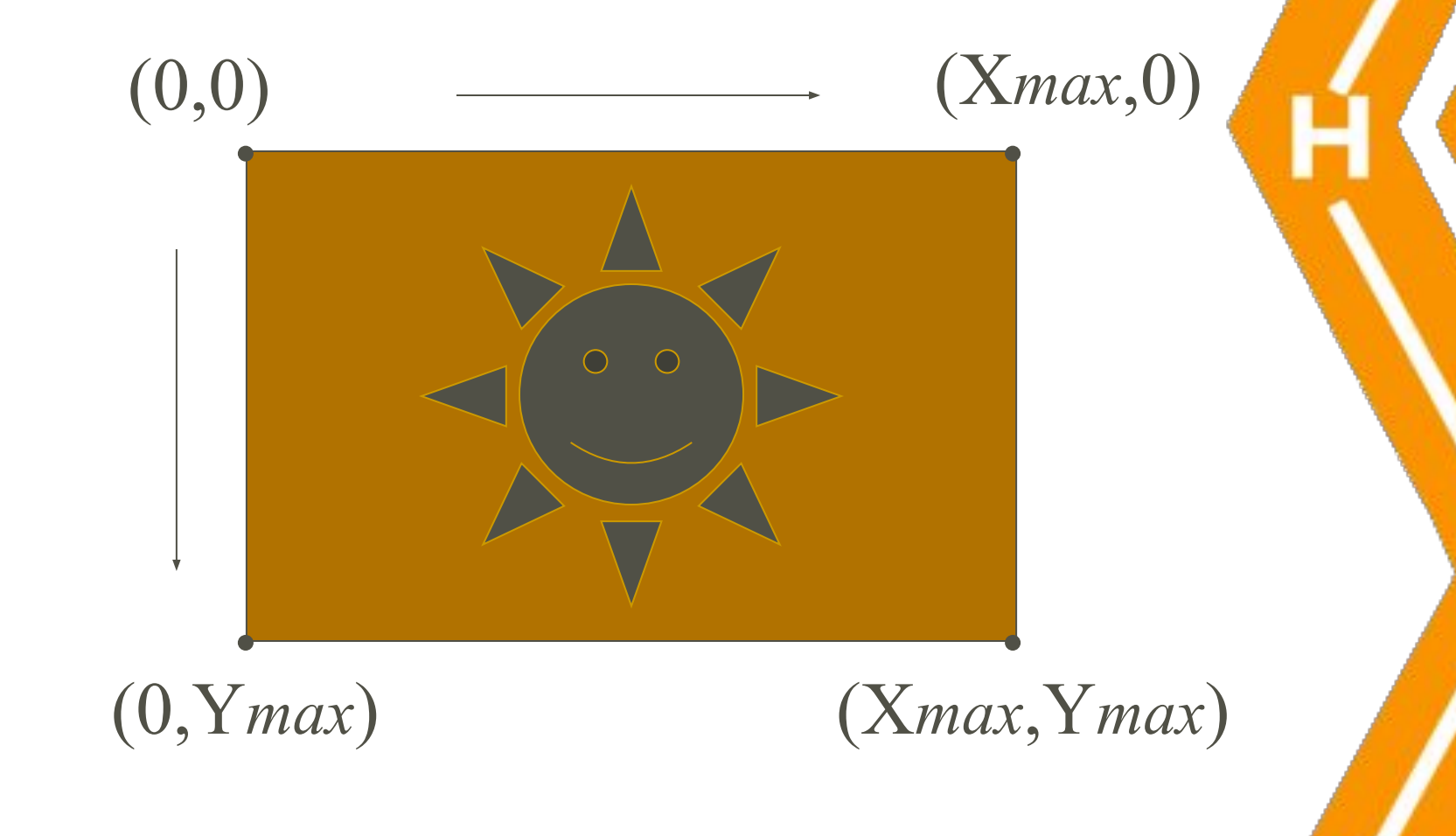

## Прямоугольник (shape="rect")

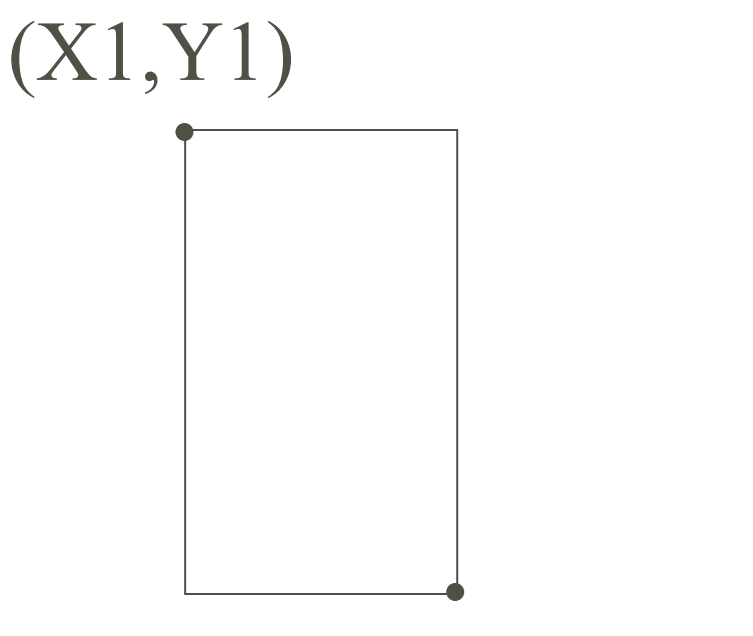

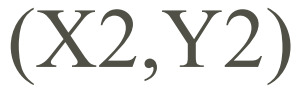

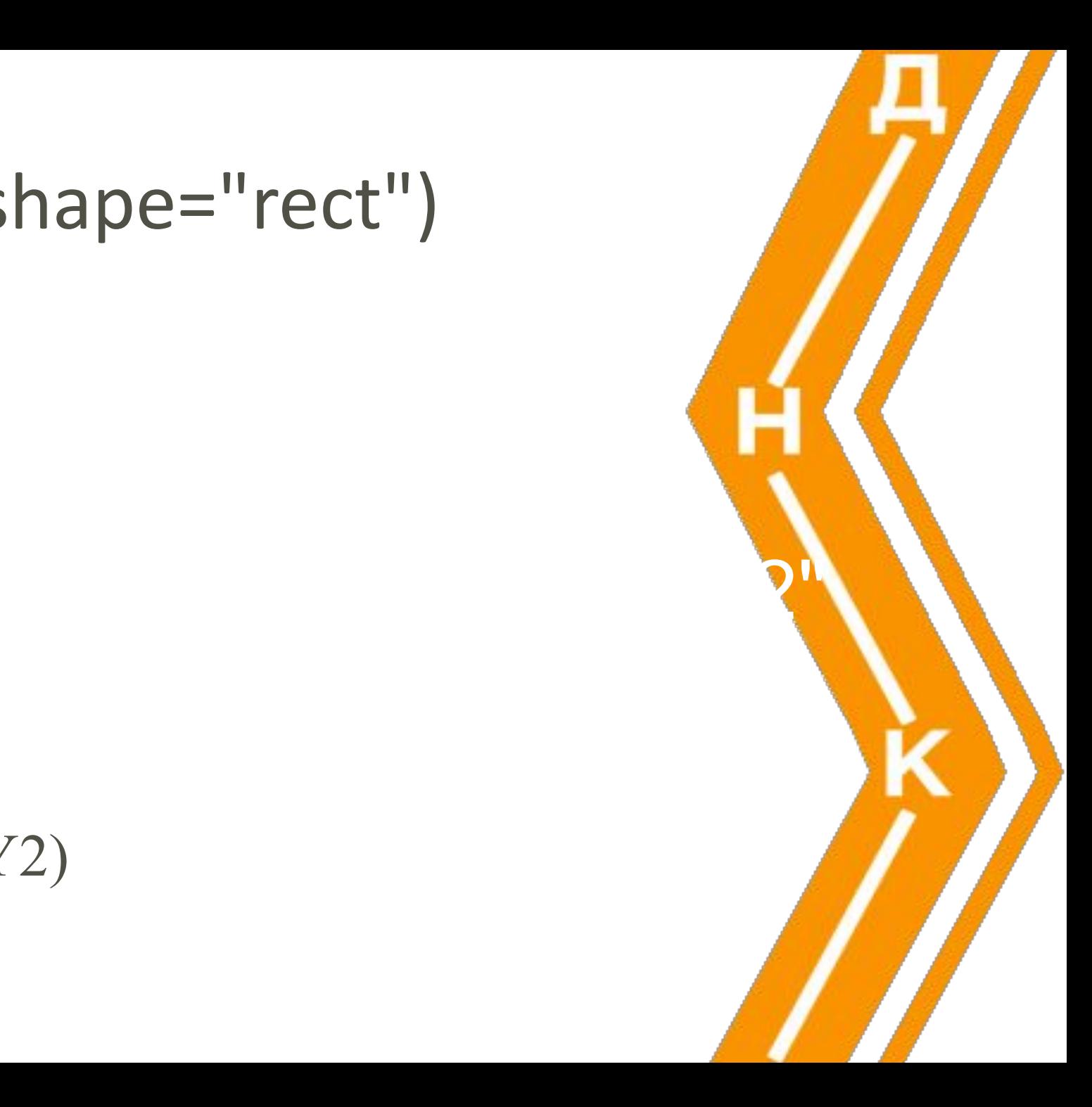

## Окружность (shape="circle")

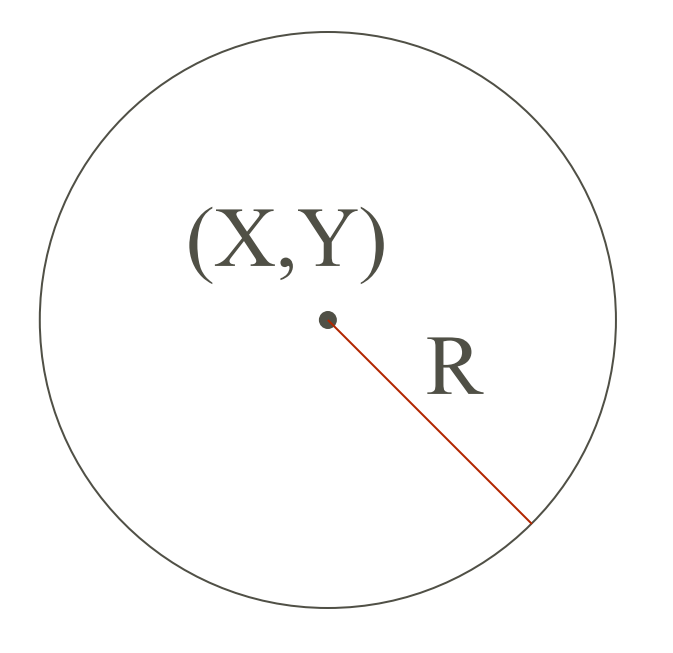

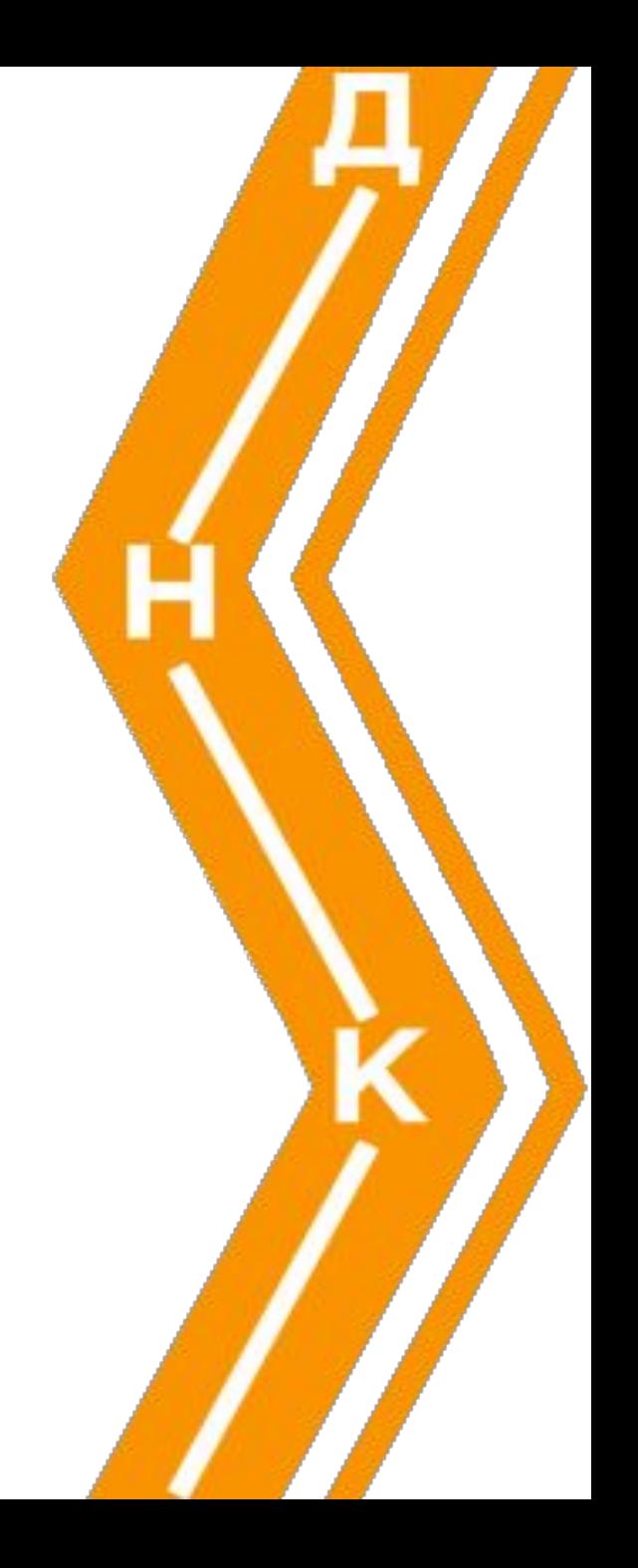

## Многоугольник (shape="poly")

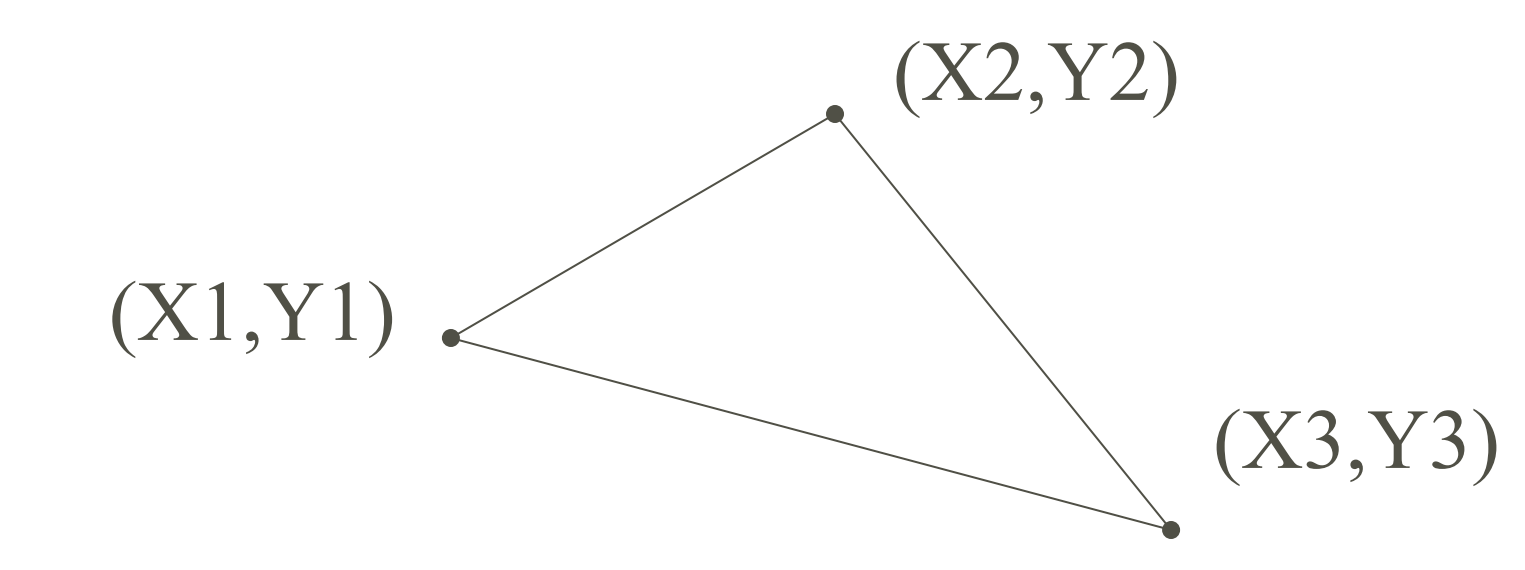

#### <IMG src="cxema.png" width="265" height="330" border="1" **usemap="#kremlin"** alt="Схема Московского Кремля">

<IMG src="cxema.png" width="265" height="330" border="1" **usemap="#kremlin"** alt="Схема Московского Кремля"> **<MAP name="kremlin">**

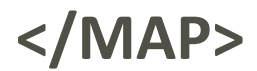

#### <IMG src="cxema.png" width="265" height="330" border="1 **usemap="#kremlin"** alt="Схема Московского Кремля"> **<MAP name="kremlin">** <AREA shape="rect" coords="203,76,216,146" href="#anchor1" alt="Спасская">

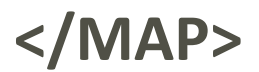

```
<IMG src="cxema.png" width="265" height="330" border="
usemap="#kremlin" alt="Схема Московского Кремля">
<MAP name="kremlin">
<AREA shape="rect" coords="203,76,216,146" 
href="#anchor1" alt="Спасская">
<AREA shape="rect" coords="129,21,148,87" href="#anchor2"
alt="Никольская">
```
. . . . . . . . . . . . . . . . . . . . . . . . . . . . . . . . . . . . . . <AREA shape="rect" coords="216,147,224,162" href="#anchor8" alt="Царская">

### **</MAP>**

# Подключение favicon

<u>З</u>акладки **Инструменты** Справка

### http://htmlbook.ru/

Переход

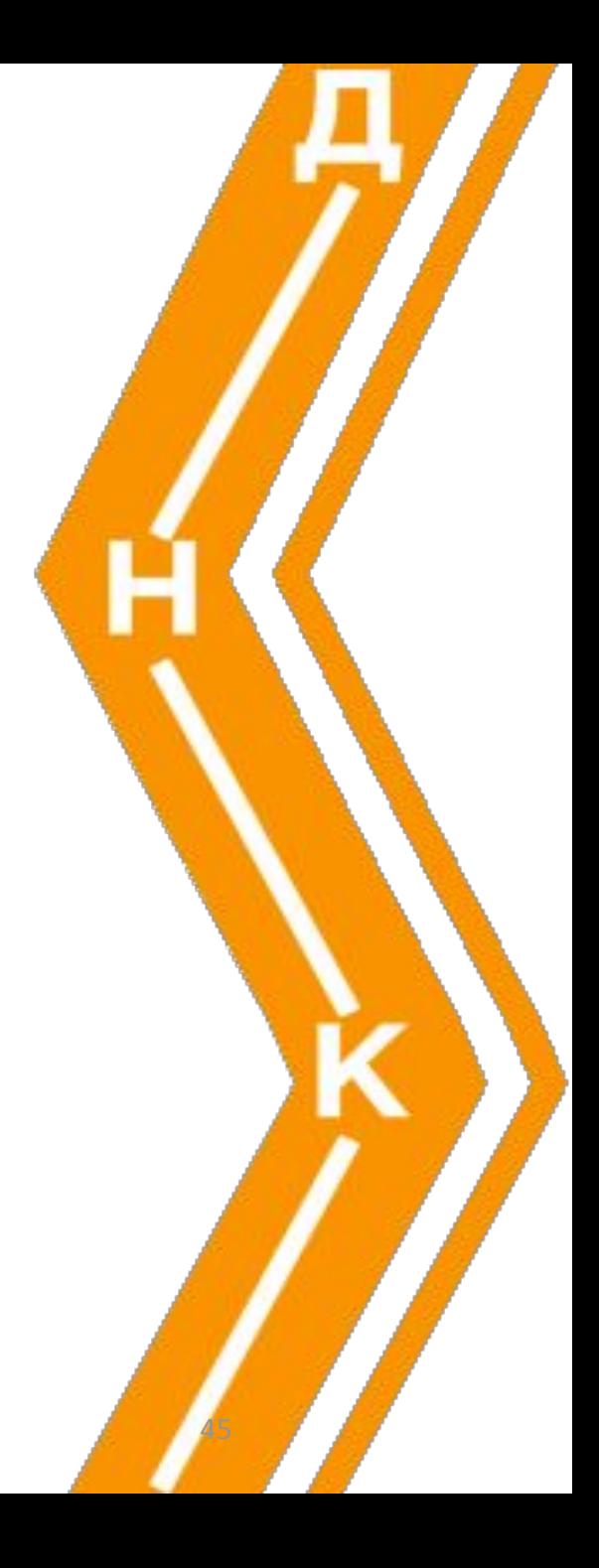

## Подготовка

- ✔ необходимо нарисовать изображение размером 16х16 пикселов
- ✔ сохранить его в формате ICO в корне сайта под именем favicon.ico.

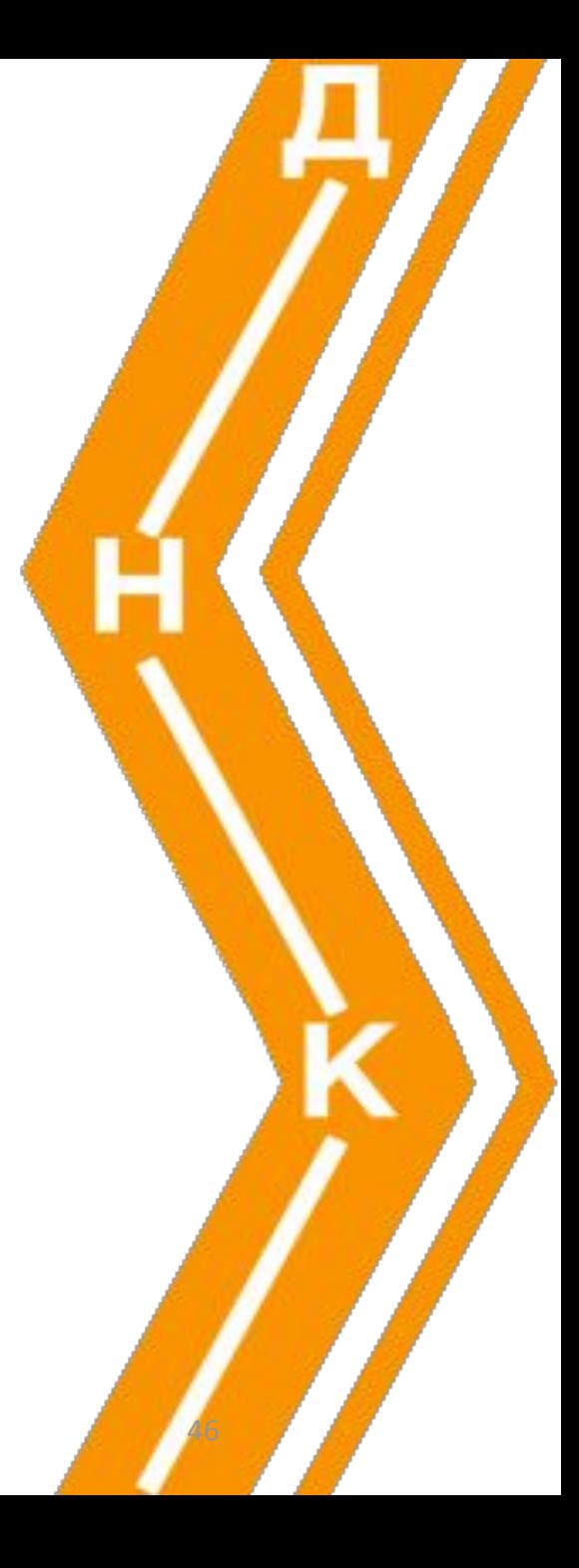

## Подключение

#### **<head>**

**<link** rel="shortcut icon" href="/images/favicon.ico" type="image/x-icon"**>**

**</head>**

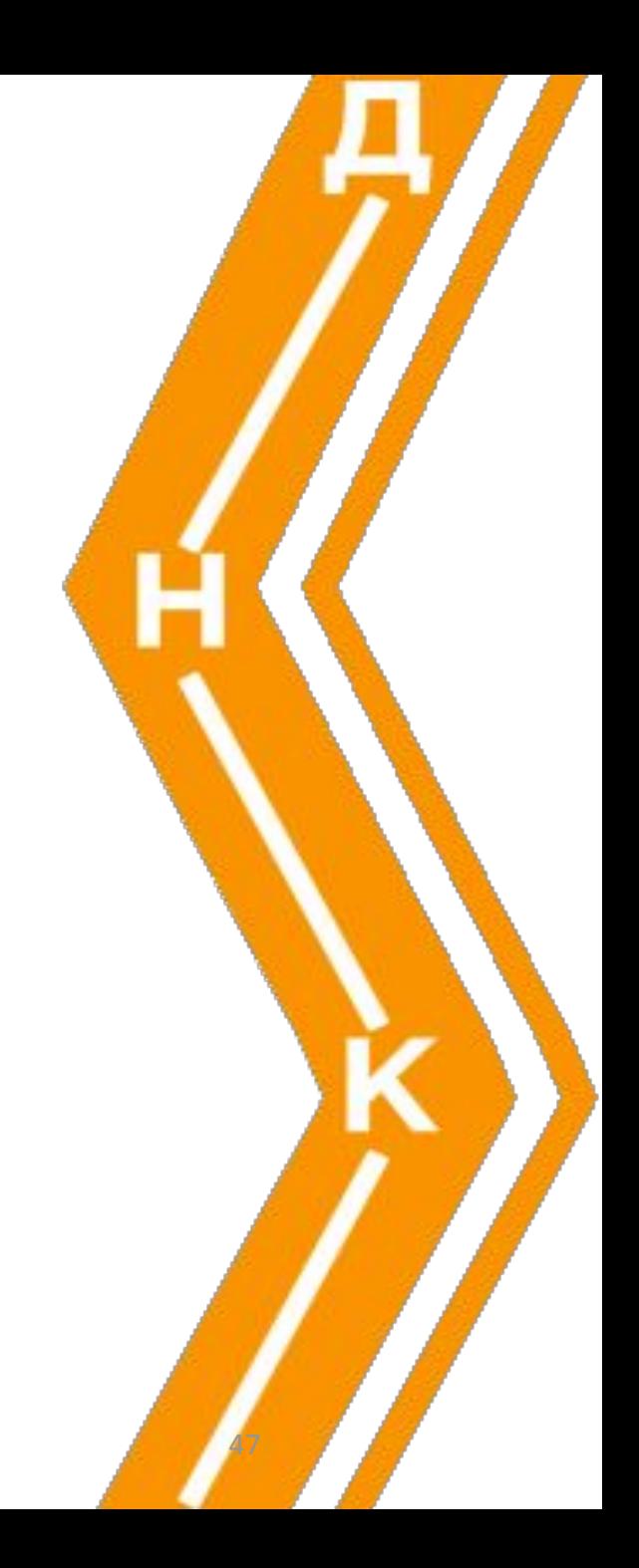

- ✔ Файл не обязательно должен располагаться в корне сайта,
	- следует указать браузеру, где он находится с помощью тега **<link>**
- ✔ Формат рисунка не обязательно должен быть ICO, допускается использование **GIF и PNG**.
	- необходимо сменить значение атрибута type на image/gif или image/png

#### **<head>**

**<link** rel="shortcut icon" href="/images/favicon.png" type="image/png"**> </head>**

48

# Мета-теги

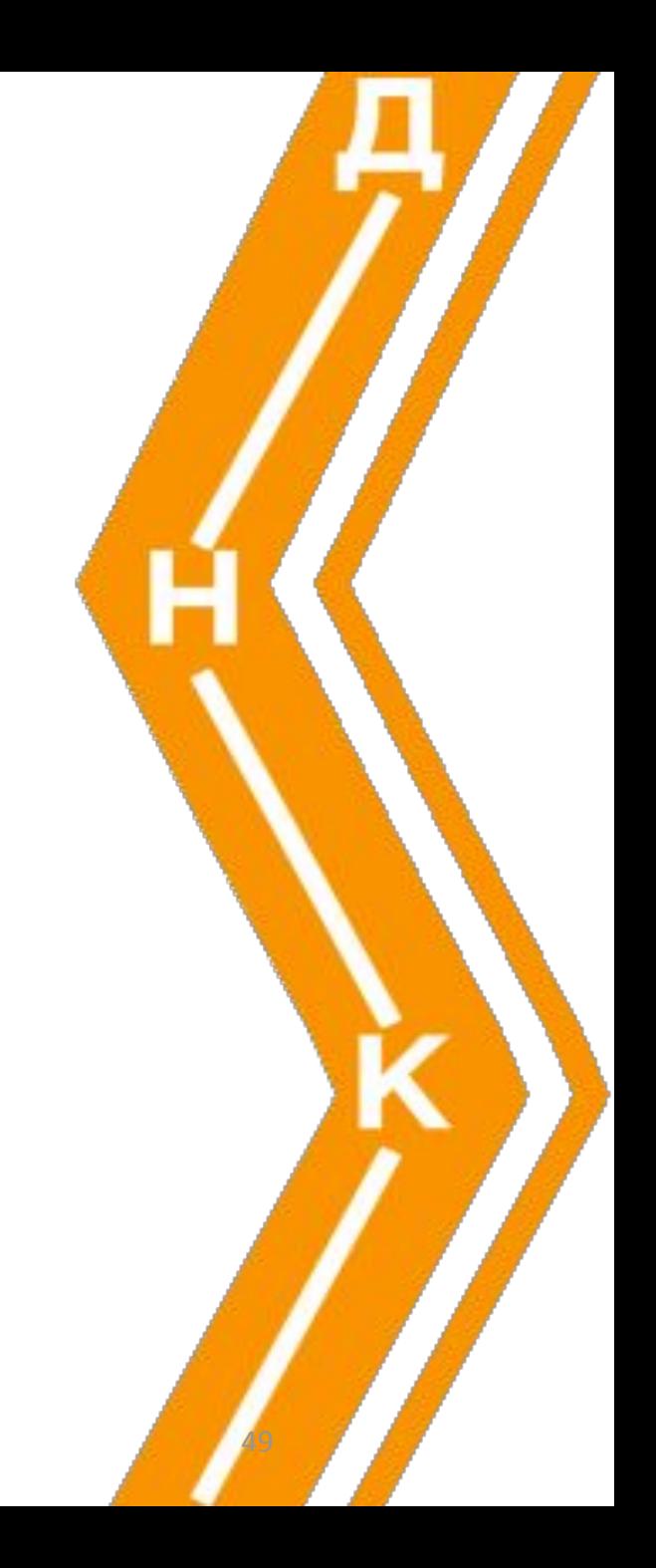

- **✓** charset
- **✔** content
- $\blacktriangleright$  http-equiv
- $\boldsymbol{\mathcal{V}}$  name
- ✔ <meta name="Author" content="Ivanov, Иванов Иван">
- ✔ < meta name="copyright" content="&copy 2001 MySoft Corp.">

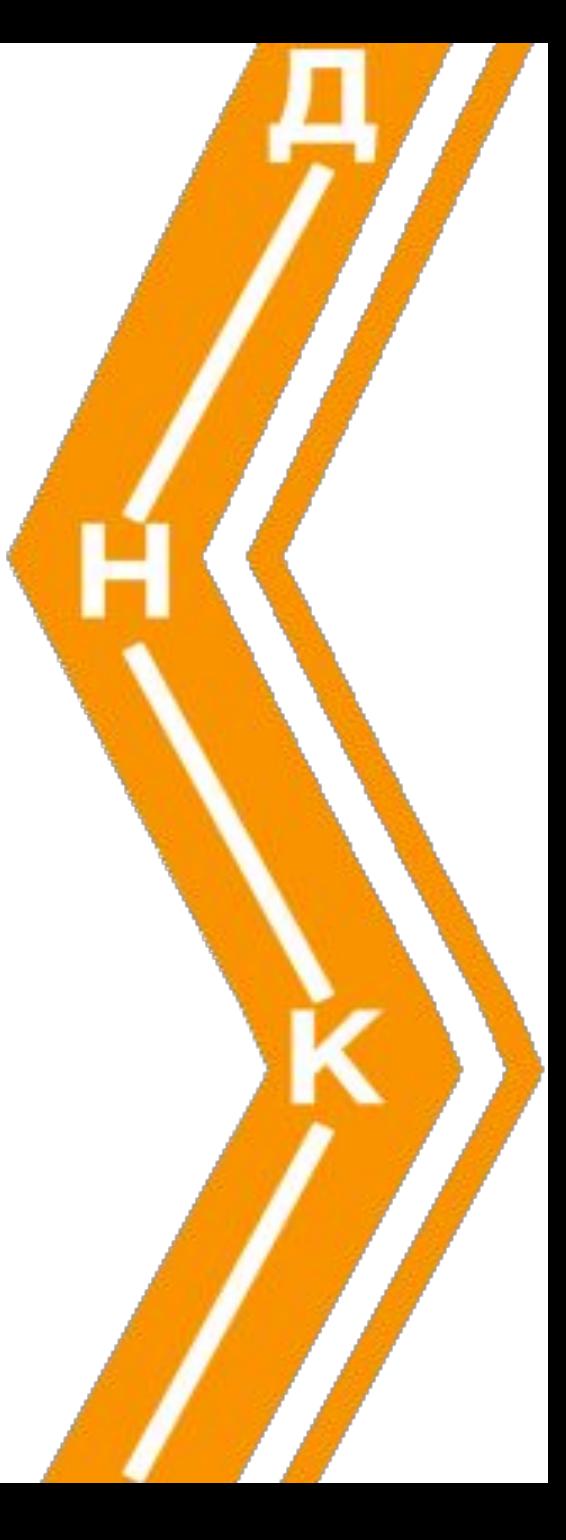

✔ <meta name="date"

content="2009-01-09T10:30:28+00.00">

- ✔ < meta name="description" content="The best homepage">
- ✔ < meta name="keywords" content="META, HTML, WWW, Web, паутина, поиск, определение, рекомендации, примеры использования, учебник, руководство, информация, справка, Microsoft Internet Explorer">

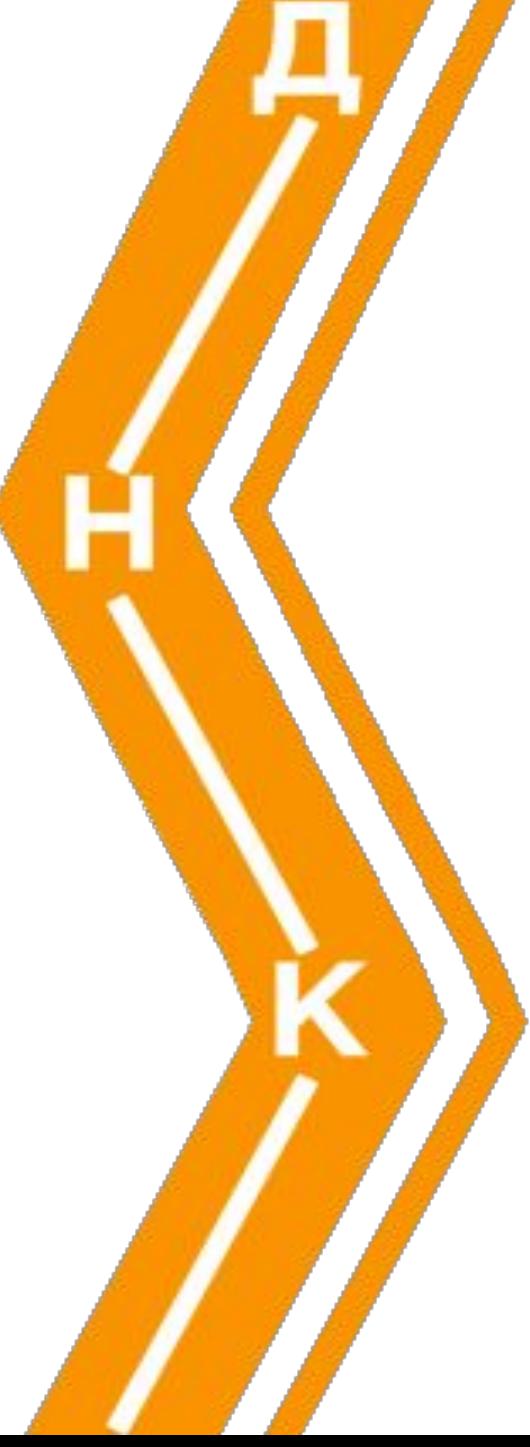

<meta name="robots" content="index, nofollow">

- ✔ *noindex* не допускает индексирование документа;
- $\blacktriangleright$  *nofollow* не допускает посещение ссылок, имеющихся в документе;
- ✔ *index* разрешает индексирование документа;
- ✔ *follow* разрешает посещение ссылок, имеющихся в документе;
- ✔ *all* равносильно заданию *index* и *follow*;
- ✔ *none* равносильно заданию *noindex* и *nofollow*.

- ✔ <meta http-equiv="Content-Type"
- ✔ content="text/html; charset=windows-1251">
- ✔ <meta http-equiv="expires"
- ✔ content="Mon, 07 Sep 2017 00:02:01 GMT">

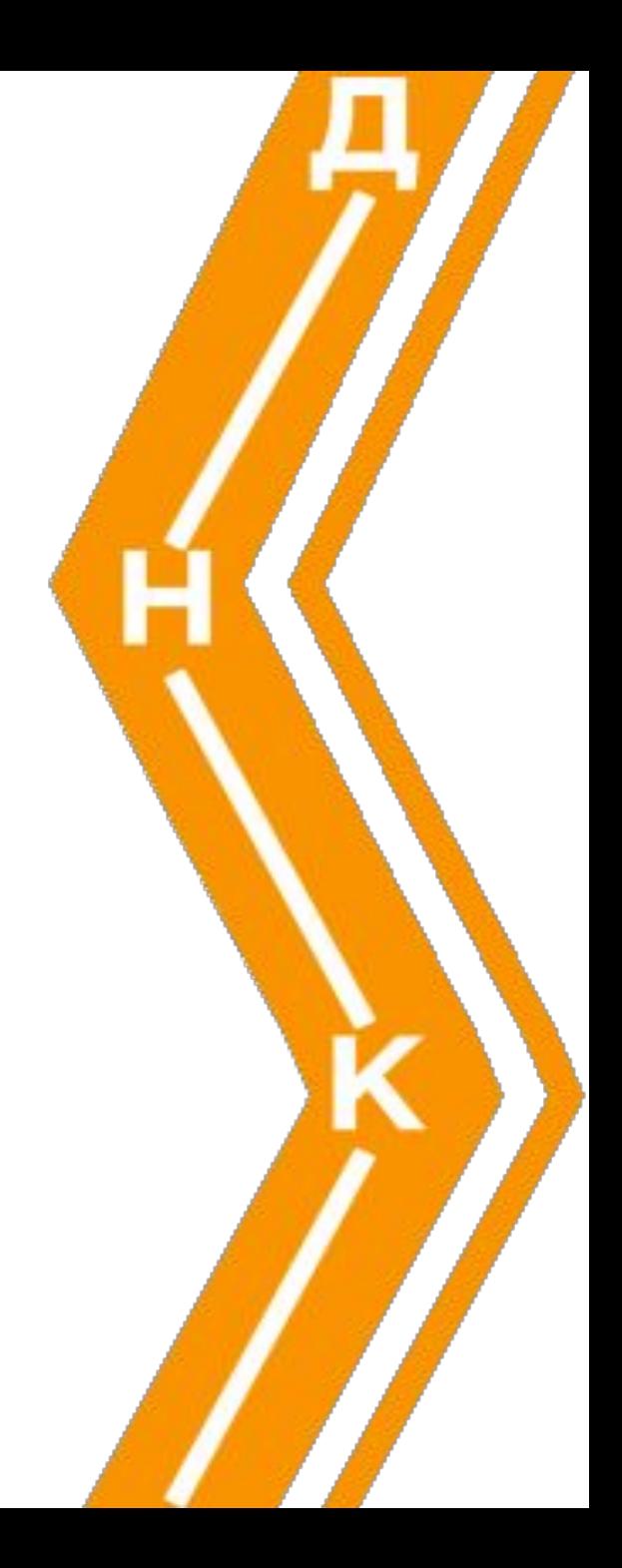

✔ <meta http-equiv="cache-control" content="no-cache">

атрибут *content* может принимать следующие значения:

- ✔ *no-cache* запретить кэширование;
- ✔ *private* запретить кэширование proxyсервером;
- ✔ *no-store* ‑разрешить кэширование proxyсервером и запретить кэширование браузером;
- ✔ *public* разрешить любое кэширование.

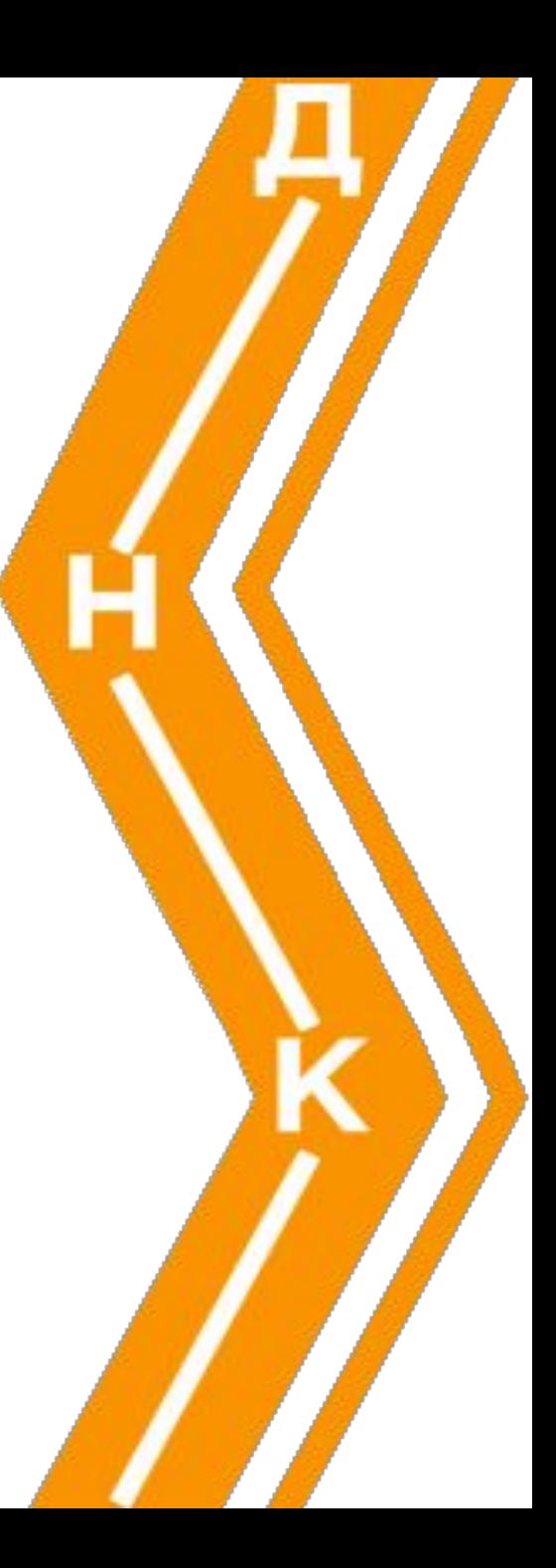

- ✔ <meta http-equiv="refresh" content="7">
- ✔ <meta http-equiv="refresh" content="7";
- $\vee$  url="http://www.bsu.by>"
- ✔ <meta scheme="Month-Day-Year" name="date" content="03-07-2009>
- ✔ <meta name="keywords" lang="en-us" content="META, HTML, WWW, Web, Microsoft Internet Explorer">
- ✔ <meta name="keywords" lang="ru" content="META, HTML, WWW, Web, паутина, поиск, определение, рекомендации, примеры использования, учебник, руководство, информация, справка, Microsoft Internet Explorer">

✔ <meta http-equiv="Content-Type" content="text/html; charset=utf-8">

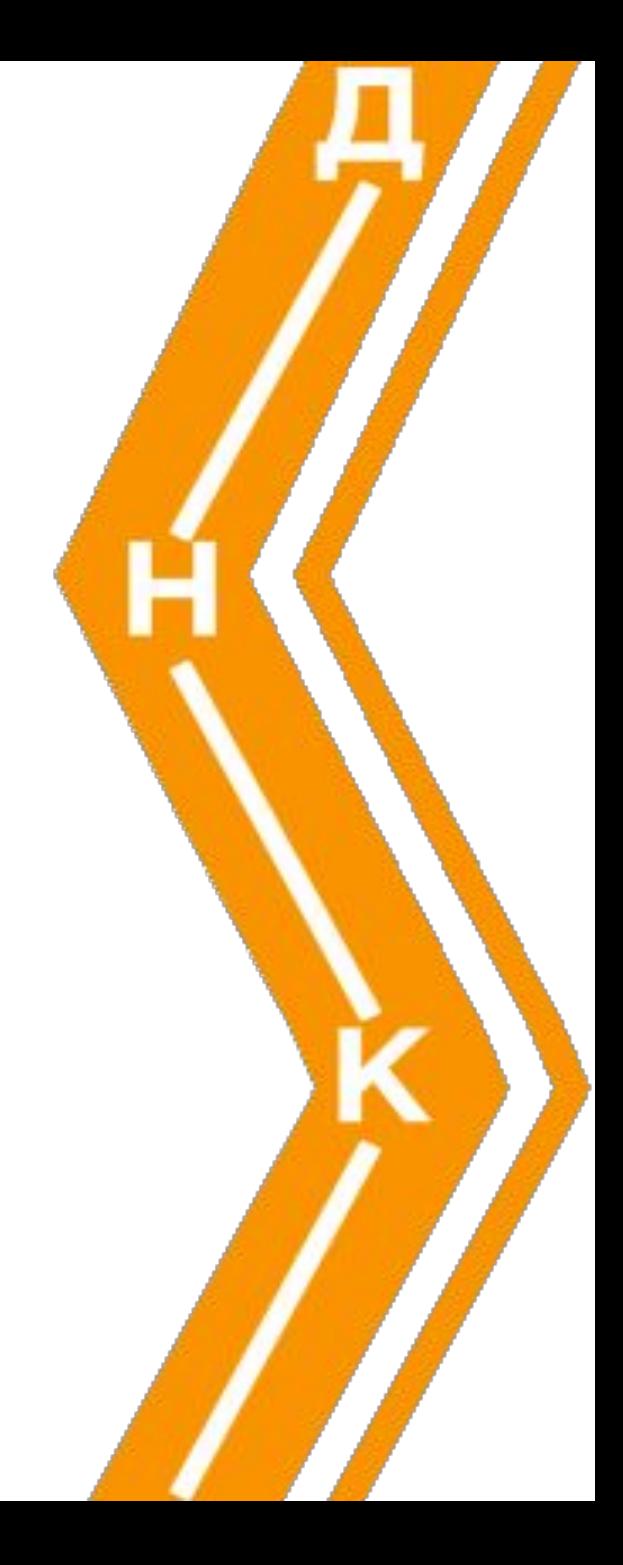